# **TRES Centrum Oprogramowania**

*www.tres.pl*

# *Dokumentacja Pakietu Trawers 5*

*KE - Moduł Analiz dla MS Excel*

*wydanie z 2019-08-14*

*Aktualna wersja dokumentacji znajduje się na stronie: [trawers.tres.pl](http://trawers.tres.pl/)*

# Spis treści

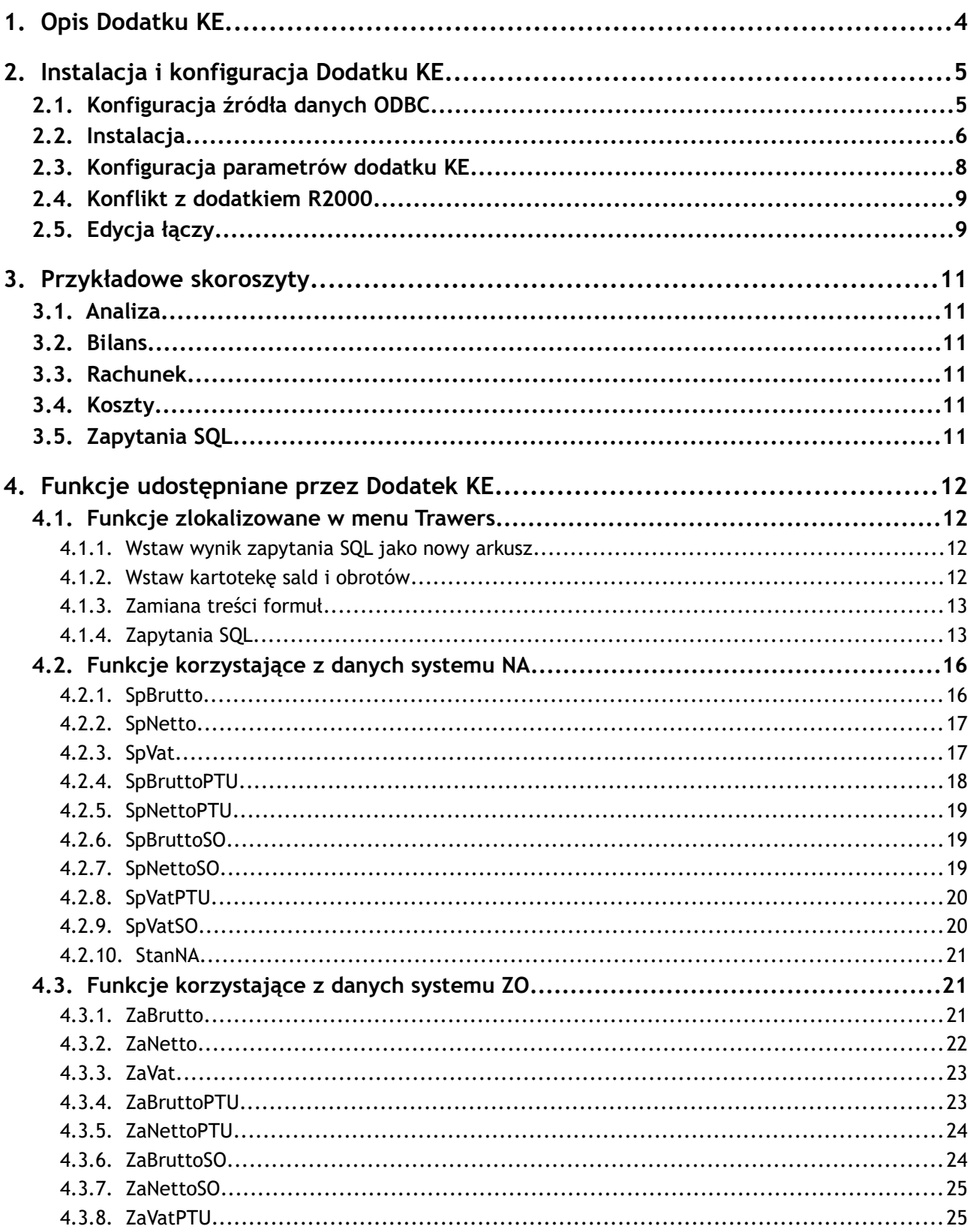

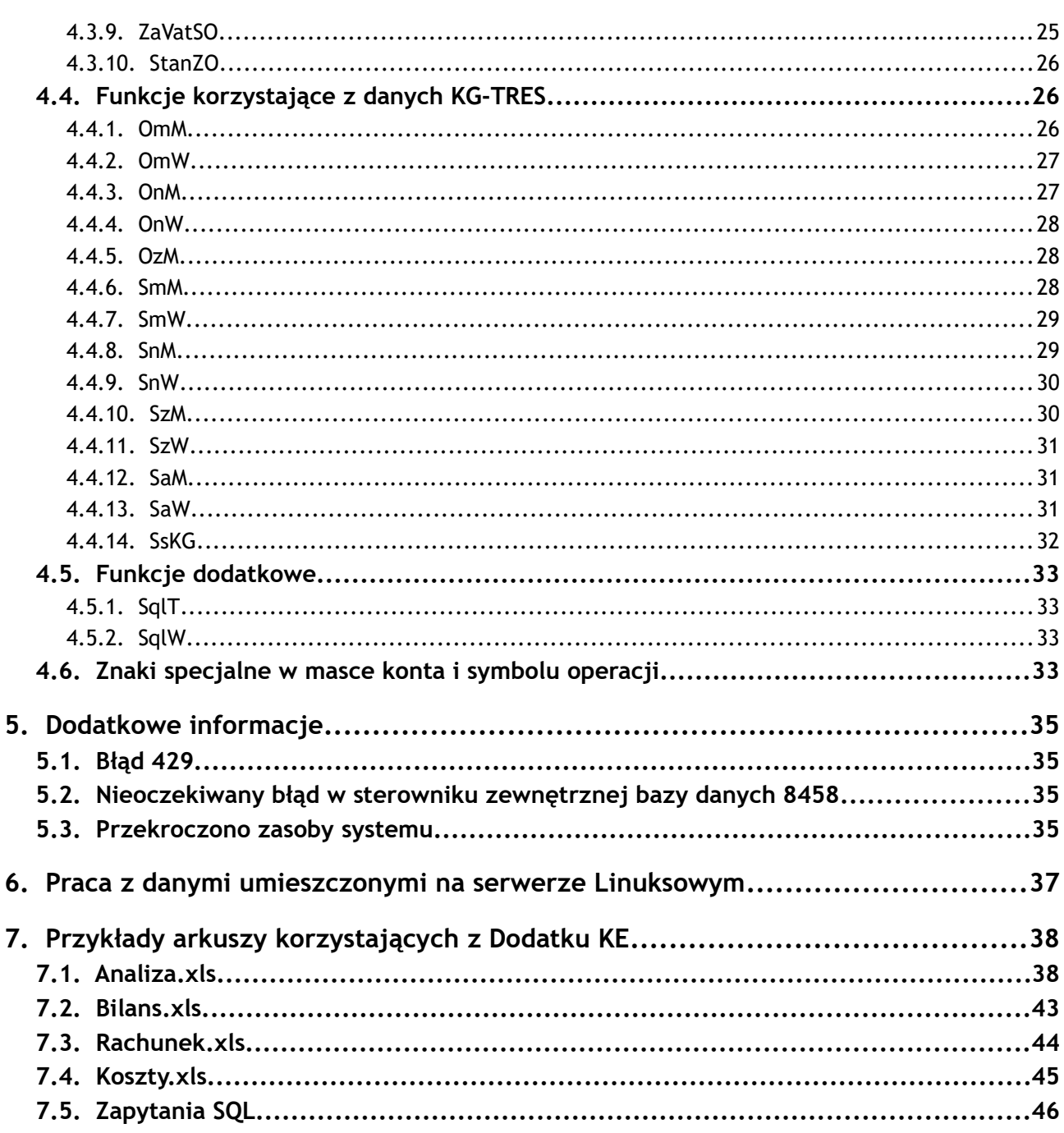

# <span id="page-3-0"></span>**1. Opis Dodatku KE**

Dodatek KE zawiera zestaw funkcji umożliwiających przetwarzanie danych pakietu Trawers w programie MS Excel od wersji 2000 (także w Excel 2013 64 bit). Zdefiniowane są funkcje dla następujących systemów pakietu:

- KG: Księga Główna
- NA: Sprzedaż i rozrachunki z odbiorcami
- ZO: Zakupy i rozrachunki z dostawcami

Dostępne są także funkcje dodatkowe zebrane w menu *Trawers* umożliwiające m.in. pracę z zapytaniami SQL.

Z nowych funkcji użytkownika korzysta się w taki sam sposób, jak z funkcji wbudowanych programu MS Excel. Można więc wpisywać funkcję wraz z niezbędnymi parametrami bezpośrednio z klawiatury lub wstawić w aktywną komórkę korzystając z komendy *Wstaw funkcję* (funkcje z grupy "Trawers").Korzystając z drugiego sposobu można uzyskać informację na temat wybranej funkcji oraz jej parametrów.

Dodatek KE do komunikacji z bazami danych korzysta z technologii ADO. Pozwala to pracować w jednolity sposób z różnymi źródłami danych: bazami plikowymi DBF, serwerem Microsoft SQL Server, Oracle, itd.

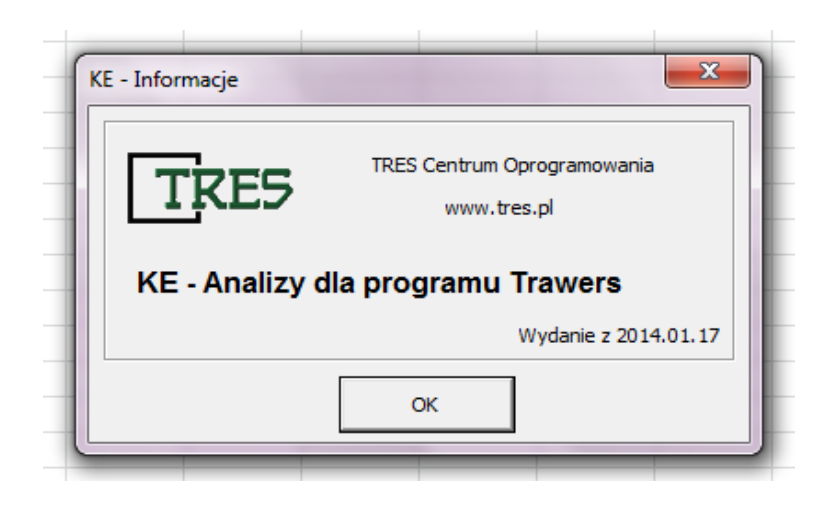

# <span id="page-4-1"></span>**2. Instalacja i konfiguracja Dodatku KE**

Uwaga dla Użytkowników dodatku R2000 !

Przed zainstalowaniem dodatku KE konieczne jest odinstalowanie dodatku R2000.

# <span id="page-4-0"></span>**2.1. Konfiguracja źródła danych ODBC**

Dodatek KE wymaga skonfigurowania źródła ODBC do poprawnej współpracy z danymi Pakietu Trawers zapisanymi w formacie DBF. Poniżej opisane i zobrazowane są kolejne kroki konfiguracji.

#### *Uwaga !!!*

- Windows 64 bit, Excel 64 bit
	- do konfiguracji ODBC należy użyć programu:

#### *Panel sterowania\Narzędzia administracyjne\Źródła danych ODBC (64-bitowe)*

- Windows 64 bit, Excel 32 bit
	- do konfiguracji ODBC należy użyć programu:

#### *Panel sterowania\Narzędzia administracyjne\Źródła danych ODBC (32-bitowe)*

- Windows 32 bit, Excel 32 bit
	- do konfiguracji ODBC należy użyć programu:

*Panel sterowania\Narzędzia administracyjne\Źródła danych ODBC (32-bitowe)*

- w *oknie Administrator źródeł danych ODBC* wybrać zakładkę *DSN użytkownika* i dodać nowe źródło (przycisk *Dodaj*)
- w oknie *Tworzenie nowego źródła danych* wybrać jeden ze sterowników:
	- *Microsoft dBASE Driver (\*.dbf) starszych wersji Excela (2010,2007) dla wersji 32 bit*
	- *Microsoft Access dBASE Driver (\*.dbf, \*.ndx, \*.mdx)*
		- *Ten sterownik jest zalecany dla nowszych wersji Excela 64 bit (356, 2019, 2016) Jeżeli nie jest dostępny w systemie to można go zainstalować ze strony: Microsoft Access Database Engine 2010 Redistributable: https://www.microsoft.com/en-us/download/details.aspx?id=13255*

*UWAGA! Nazwę wybranego sterownika trzeba później dokładnie w takiej samej postaci wpisać w parametrach KE w polu Parametry Połączenia.*

- w oknie *ODBC ustawienia dla programu dBase* wybrać przycisk *Opcje* i podać następujące parametry:
	- *Nazwa źródła danych:* ketres\_dbf
	- *Baza danych:* wybrać wersję *dBase 5* i zaznaczyć pole *Użyj bieżącego katalogu*
	- *Sterownik:* Odznaczyć [ ] pola: *Wyłączny* i *Pokaż usunięte wiersze*

Nazwę tak utworzonego źródła (*ketres\_dbf*) podaje się następnie w parametrach połączenia, co opisane jest poniżej.

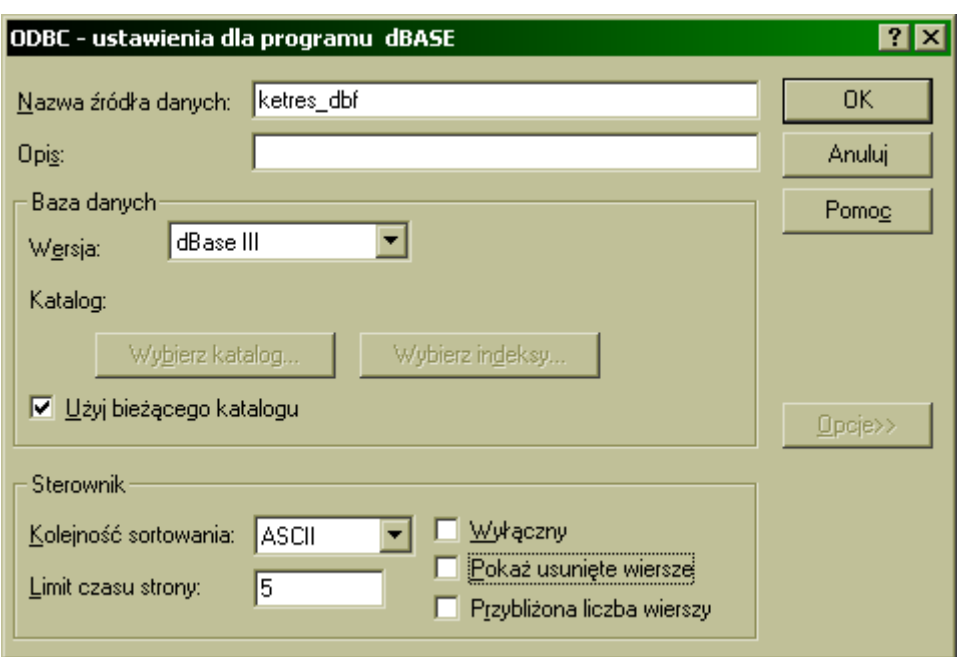

# <span id="page-5-0"></span>**2.2. Instalacja**

Aby zainstalować dodatek KE należy:

- Uruchomić program instalacyjny ketres.exe. Umieści on dodatek ketres.xla oraz przykładowe skoroszyty we wskazanym katalogu (domyślnie c:\trawers\dodatki\ketres\).
- W programie Excel 2013: Z menu *Plik* wybrać *Opcje.* Z listy po lewej stronie wybrać *Dodatki*. Na dole okna z listy *Zarządzaj* wybrać *Dodatki programu Excel* i kliknąć na *Przejdź...* . Pojawi się okno *Dodatki*.

Za pomocą przycisku *Przeglądaj...* wskazać lokalizację pliku ketres.xla . Na liście dostępnych dodatków oznaczyć pozycję "Dodatek KE-TRES" i potwierdzić przyciskiem OK. Po zainstalowaniu, do głównego menu dodana zostanie zakładka *Dodatki* z pozycją *Trawers*. Wywołane zostanie automatycznie okno konfiguracji parametrów Dodatku KE.

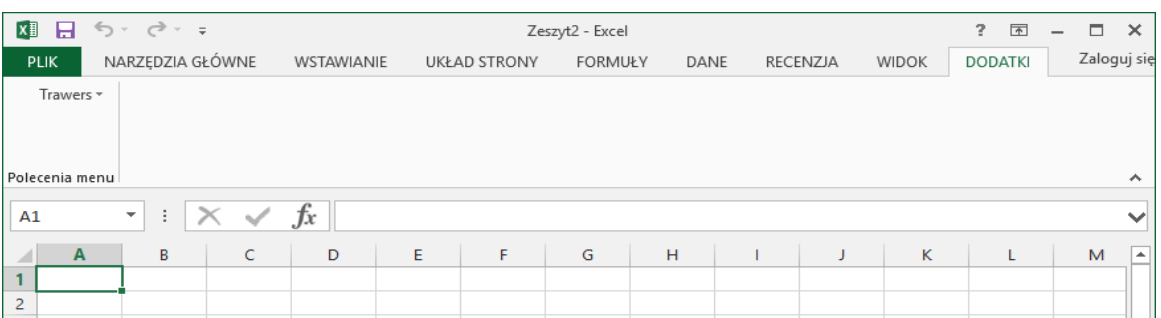

 W programie Excel 2010: Z menu *Plik* wybrać *Opcje.* Z listy po lewej stronie wybrać *Dodatki*. Na dole okna z listy *Zarządzaj* wybrać *Dodatki programu Excel* i kliknąć na *Przejdź...* . Pojawi się okno *Dodatki*.

Za pomocą przycisku *Przeglądaj...* wskazać lokalizację pliku ketres.xla . Na liście dostępnych dodatków oznaczyć pozycję "Funkcje dla pakietu Trawers" i potwierdzić przyciskiem OK. Po zainstalowaniu, do głównego menu dodana zostanie zakładka *Dodatki* z pozycją *Trawers*. Wywołane zostanie automatycznie okno konfiguracji parametrów Dodatku KE.

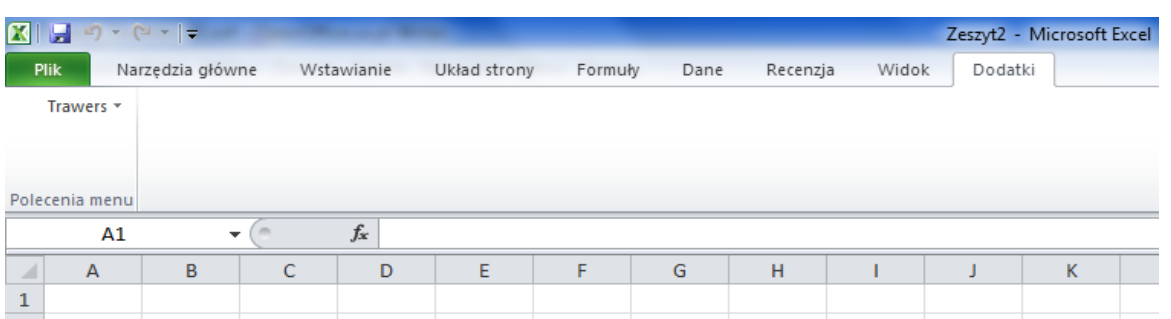

 W programie Excel 2007: Kliknąć na *Przycisk Pakietu Office* (okrągły przycisk w lewym górnym rogu), kliknąć na *Opcje programu Excel*, z listy po lewej stronie wybrać *Dodatki*. Na dole okna z listy *Zarządzaj* wybrać *Dodatki programu Excel* i kliknąć na *Przejdź...* . Pojawi się okno *Dodatki*.

Za pomocą przycisku *Przeglądaj...* wskazać lokalizację pliku ketres.xla . Na liście dostępnych dodatków oznaczyć pozycję "Funkcje dla pakietu Trawers" i potwierdzić przyciskiem OK. Po zainstalowaniu, do głównego menu dodana zostanie zakładka *Dodatki* z pozycją *Trawers*. Wywołane zostanie automatycznie okno konfiguracji parametrów Dodatku KE.

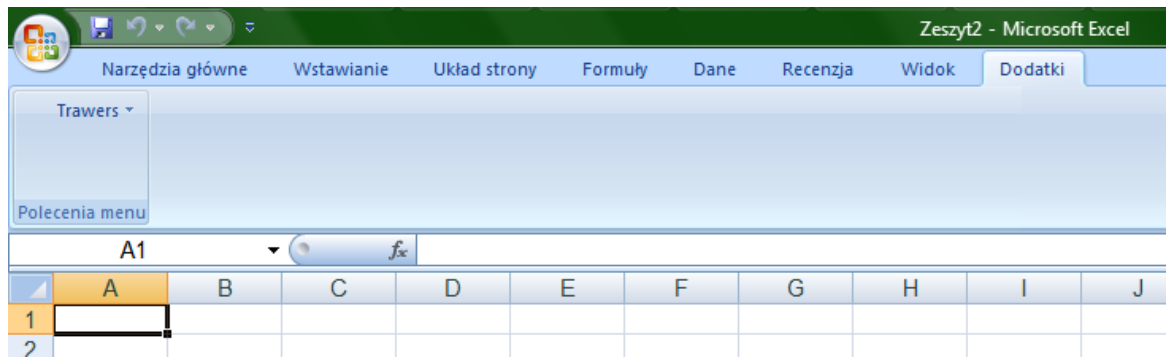

 W programie Excel 2000/2003: z menu *Narzędzia* wybrać funkcję *Dodatki..***.** Za pomocą przycisku *Przeglądaj...* wskazać lokalizację pliku ketres.xla . Na liście dostępnych dodatków oznaczyć pozycję "Funkcje dla pakietu Trawers" i potwierdzić przyciskiem OK. Po zainstalowaniu, do głównego menu MS Excel dodana zostanie pozycja *Trawers*. Wywołane zostanie automatycznie okno konfiguracji parametrów Dodatku KE.

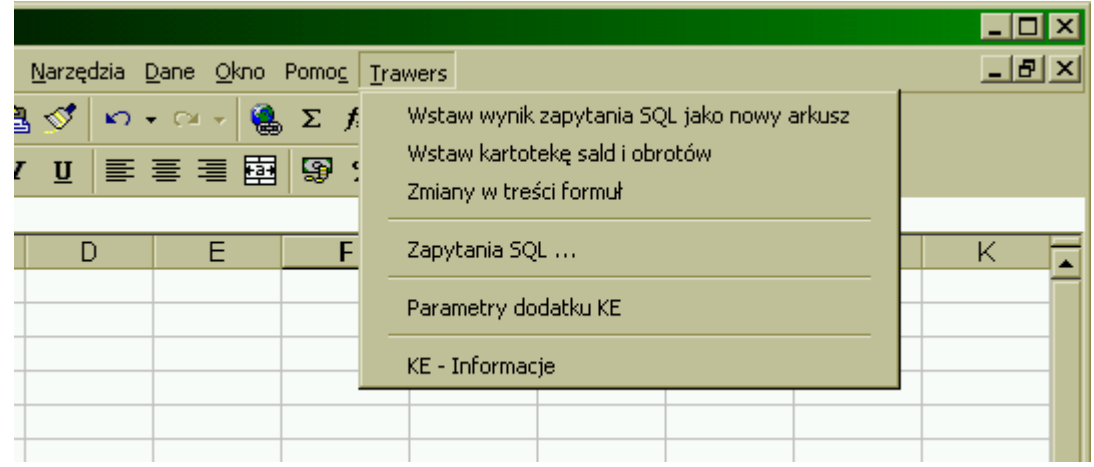

# <span id="page-7-0"></span>**2.3. Konfiguracja parametrów dodatku KE**

Okno konfiguracji parametrów dodatku KE wywołuje się z menu Trawers funkcją *Parametry dodatku KE*. Określa się następujące ustawienia:

- *Źródło danych*: zawiera opisową nazwę źródła danych. Można zdefiniować 20 różnych źródeł danych.
- *Format danych*: określa format w jakim przechowywane są dane źródłowe
- *Parametry połączenia*: określa parametry połączenia z bazą danych w formacie sterownika ADO; Przycisk *Wstaw Przykład* wstawia domyślne parametry dla wybranego *Formatu Danych*. Przykłady dla różnych baz danych można znaleźć na: [http://www.connectionstrings.com](http://www.connectionstrings.com/) Dla danych w formacie DBF można użyć następujących ciągów:

*UWAGA! Parametr Driver musi zawierać dokładnie tą samą nazwę sterownika, którą podano w parametrach ODBC.*

- *Driver={Microsoft dBASE Driver (\*.dbf)}; ODBC; DSN=ketres\_dbf; Exclusive=No; Null=yes; Deleted=no; Dbq=%DIR%;*
- *Driver={Microsoft Access dBASE Driver (\*.dbf, \*.ndx, \*.mdx)}; ODBC; DSN=ketres\_dbf; Exclusive=No; Null=yes; Deleted=no; Dbq=%DIR%;*
- *Provider=Microsoft.Jet.OLEDB.4.0; Data Source=%DIR%; Extended Properties=dBASE III; User ID=Admin; Password=; Uwaga! Użycie tego połączenia wymaga zmiany wpisu w rejestrze Windows. W kluczu: [HKEY\_LOCAL\_MACHINE\SOFTWARE\Microsoft\Jet\4.0\Engines\Xbase] należy ustawić wartość Deleted na 01.*
- *Lokalizacja Pliku LICENCJA.TXT*: wskazuje położenie pliku konfiguracyjnego LICENCJA.TXT
- *Katalog Zapytań SQL: k*atalog, w którym przechowywane są zapytania SQL
- *Domyślny Symbol firmy*: symbol firmy (z Listy Firm AD), której dane będą przetwarzane
- *Pokazuj Błędy*: określa czy pokazywać wielokrotne błędy w formułach. Pierwsze wystąpienie błędu wyświetla komunikat i pozwala wyłączyć pokazywanie kolejnych błędów. W tym miejscu pokazywanie można przywrócić.

Parametry Dodatku KE przechowywane są w pliku c: \Trawers\ke.ini Należy utworzyć katalog c:\Trawers

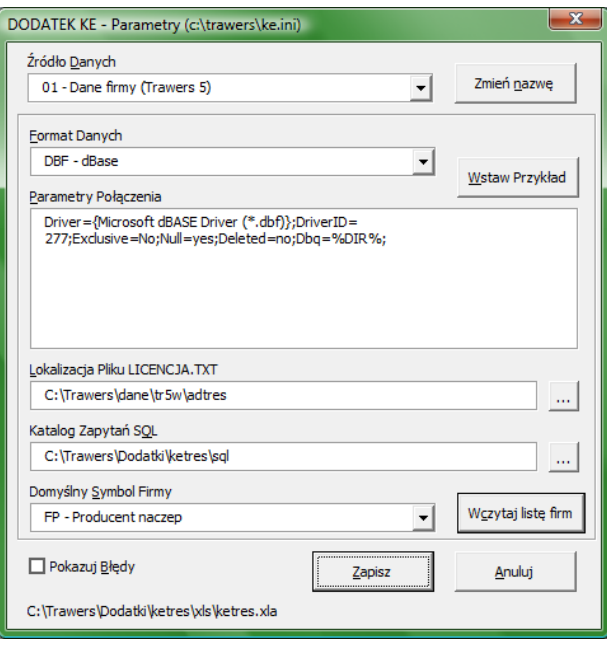

# <span id="page-8-1"></span>**2.4. Konflikt z dodatkiem R2000**

Dodatek KE definiuje funkcje o nazwach identycznych jak dodatek R2000. Ponieważ program MS Excel nie pozwala na instalację dodatków z identycznymi nazwami funkcji, konieczne jest odinstalowanie dodatku R2000.

Aby odinstalować dodatek R2000 należy z menu Narzędzia wywołać funkcję Dodatki i na liście odznaczyć pozycję "R2000".

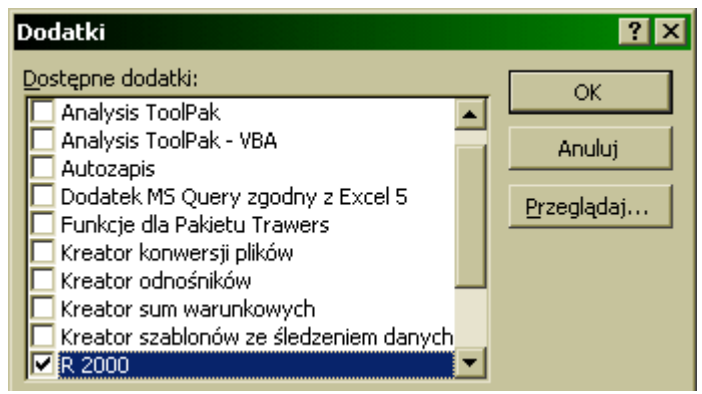

# <span id="page-8-0"></span>**2.5. Edycja łączy**

Funkcje używane w komórkach arkusza zapamiętywane są z bezwzględną ścieżką do dodatku je zawierającego, np.: jeżeli dodatek KETRES.XLA znajduje się w katalogu C:\Trawers\Dodatki\ to odwołanie do funkcji OmM() jest interpretowane jako:

'C:\Trawers\Dodatki\ketres.xla'!OmM("701\*";mc;rok)

Dlatego zmiana lokalizacji dodatku (co może wystąpić przy przeniesieniu skoroszytu na inny komputer), spowoduje wystąpienie błędu nieprawidłowego łącza do danych.

Podczas otwierania skoroszytu Excel zgłasza to następująco:

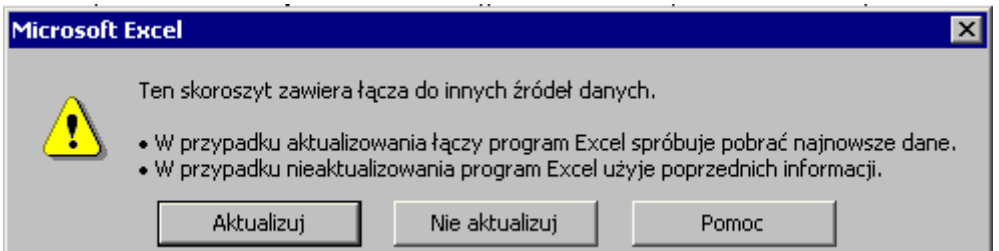

Wybrać [Aktualizuj]. Pojawi się komunikat:

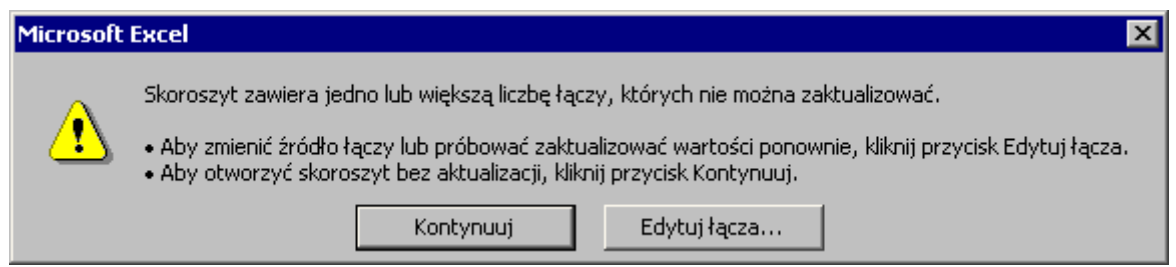

Wybrać [Edytuj łącza]. Pojawi się lista łączy:

**KE - Moduł Analiz dla MS Excel (2019-08-14) 9/46**

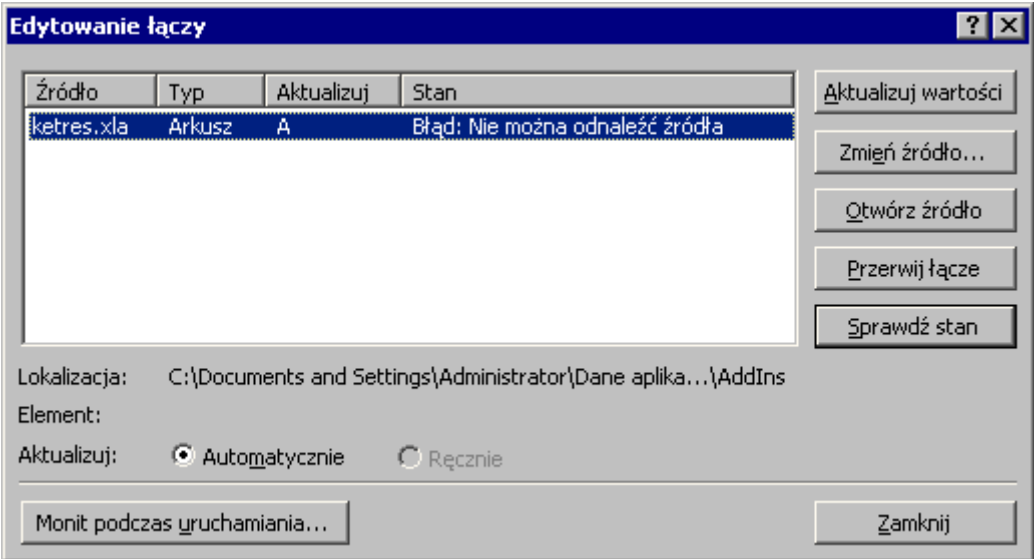

Na liście wskazać pozycję ketres.xla i nacisnąć [Zmień źródło] po czym wskazać prawidłową lokalizacje pliku KETRES.XLA. Po tym zabiegu stan źródła zmieni sie na "Źródło jest otwarte".

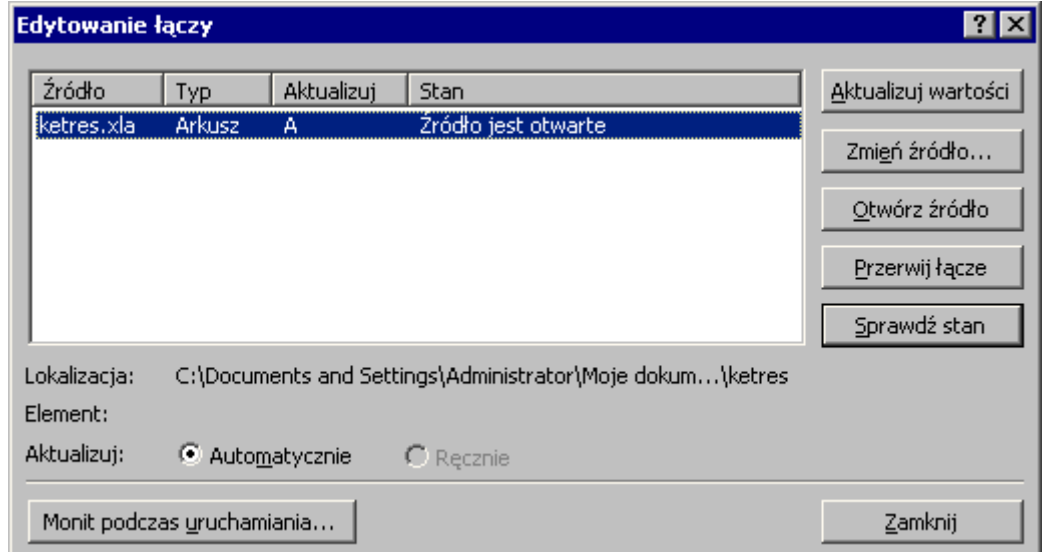

Wybrać [Zamknij]. Skoroszyt otworzy się z prawidłowymi odwołaniami.

# <span id="page-10-5"></span>**3. Przykładowe skoroszyty**

Dodatek KE umożliwia tworzenie złożonych raportów, zestawień i analiz na bazie danych zgromadzonych w pakiecie Trawers.

Firma TRES dostarcza arkusze przykładowe, które użytkownik może samodzielnie dostosowywać w miarę zmieniających się przepisów. Można również tworzyć od podstaw własne arkusze.

Na końcu dokumentacji znajdują się przykłady opisywanych arkuszy.

# <span id="page-10-4"></span>**3.1. Analiza**

Plik analiza.xls zawiera przykładowy skoroszyt, pozwalający na wykonanie rachunku zysków i strat na podstawie danych z Księgi Głównej KG-TRES. Skoroszyt ten należy dostosować do specyfiki planu kont użytkownika. Zawiera następujące powiązane ze sobą arkusze:

- Rachunek rachunek zysków i strat
- $\bullet$  Bilans na dzień
- F-01 sprawozdanie F-01
- Przepływy sprawozdanie z przepływu środków pieniężnych
- Analiza wskaźnikowa
- <span id="page-10-3"></span>• Dodatkowe informacie

# **3.2. Bilans**

Plik Bilans.xls zawiera przykładowy skoroszyt prezentujący bilans dla jednostek innych niż banki i zakłady ubezpieczeń. Na arkuszu "Start" określa się okres jakiego bilans dotyczy; arkusz "Bilans" prezentuje bilans, zaś arkusz "Opis" zawiera informacje na temat sporządzania bilansu.

Arkusz bilans jest zgodny z ustawą o rachunkowości z dnia 29.09.1994 (Dz.U. 121/94 poz. 591 zał nr 1).

# <span id="page-10-2"></span>**3.3. Rachunek**

Plik Rachunek.xls zawiera przykładowy skoroszyt prezentujący formularz zestawienia zysków i strat. Arkusz "Start" służy do określenia okresu obliczeniowego, zaś arkusz "Rachunek" zawiera odpowiednie wyliczenia.

# <span id="page-10-1"></span>**3.4. Koszty**

Plik Koszty.xls zawiera skoroszyt prezentujący strukturę kosztów biura.

# <span id="page-10-0"></span>**3.5. Zapytania SQL**

Plik SQL.xls zawiera skoroszyt z przykładowymi zapytaniami SQL, które można wykonać w menu Trawers w funkcji *Wstaw wynik zapytania SQL jako nowy arkusz*.

Zawiera również przykłady wykorzystania funkcji *SqlT* i *SqlW*.

# <span id="page-11-3"></span>**4. Funkcje udostępniane przez Dodatek KE**

# <span id="page-11-2"></span>**4.1. Funkcje zlokalizowane w menu Trawers**

# <span id="page-11-1"></span>**4.1.1. Wstaw wynik zapytania SQL jako nowy arkusz**

Funkcja tworzy nowy arkusz w skoroszycie i umieszcza w nim wynik zapytania SQL. Pierwszy wiersz zawiera nazwy pól, a kolejne zawierają dane. W treści zapytania, w nazwie tabel można wykorzystać symbol "@@". Zostanie on zastąpiony symbolem firmy aktualnie wybranej w parametrach Dodatku KE.

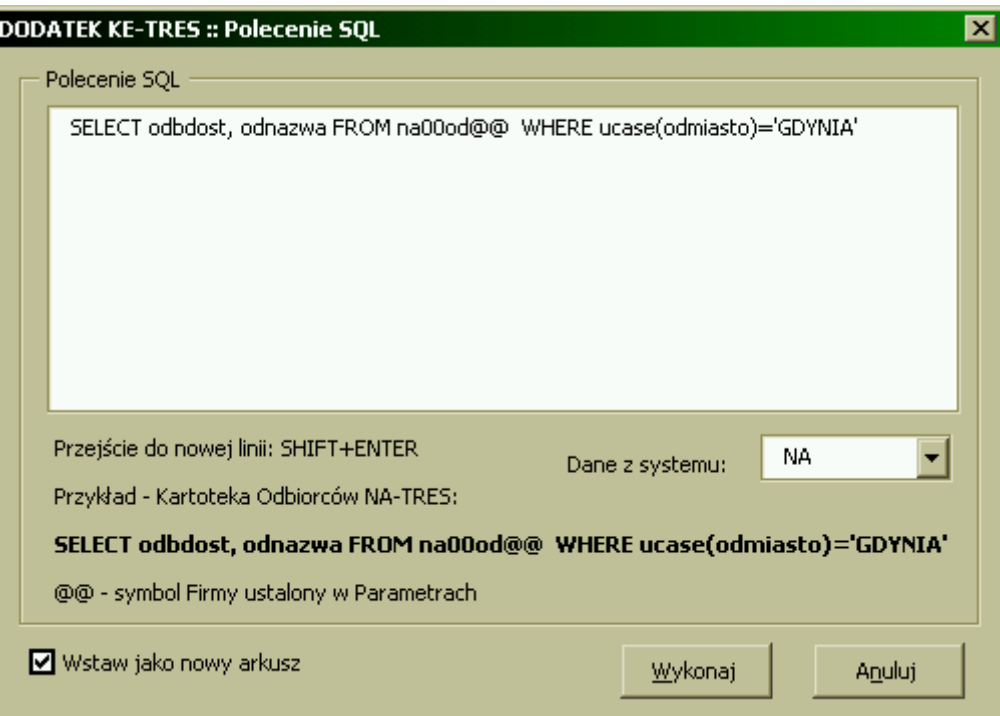

Wynik powyższego zapytania:

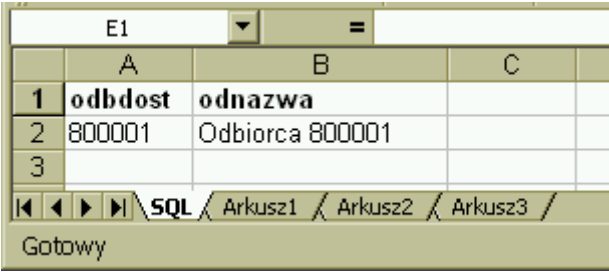

# <span id="page-11-0"></span>**4.1.2. Wstaw kartotekę sald i obrotów**

Funkcja tworzy nowy arkusz w skoroszycie i umieszcza w nim KSO danego roku:

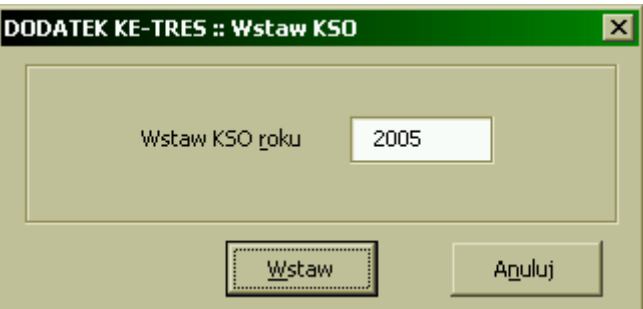

Wynik powyższego zapytania:

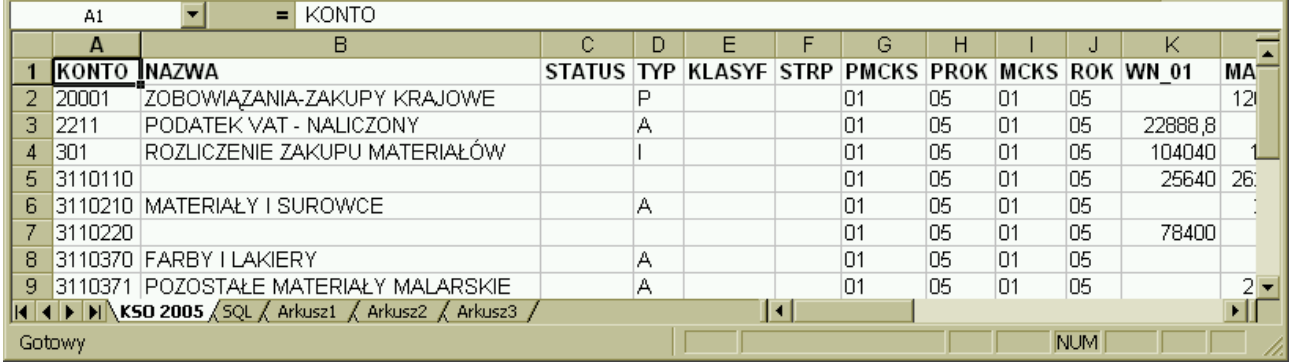

# <span id="page-12-1"></span>**4.1.3. Zamiana treści formuł**

Funkcja umożliwia dokonanie zamiany wskazanej frazy w treści formuł.

Przydatna jest do zmiany ścieżek dostępu, symboli kont, nazw tabel w zapytaniach SQL itp. Przykładowo: w arkuszach funkcje poprzedzone są ścieżką dostępu: 'C:\R2000\R2000.XLA'! którą należy usunąć, gdyż odnosi się do nieaktualnej lokalizacji, np. formuła w komórce A2 ma postać:

"'C:\R2000\R2000.XLA'!SnW("741";mc;rok)"

a docelowo ma mieć: SnW("741";mc;rok)

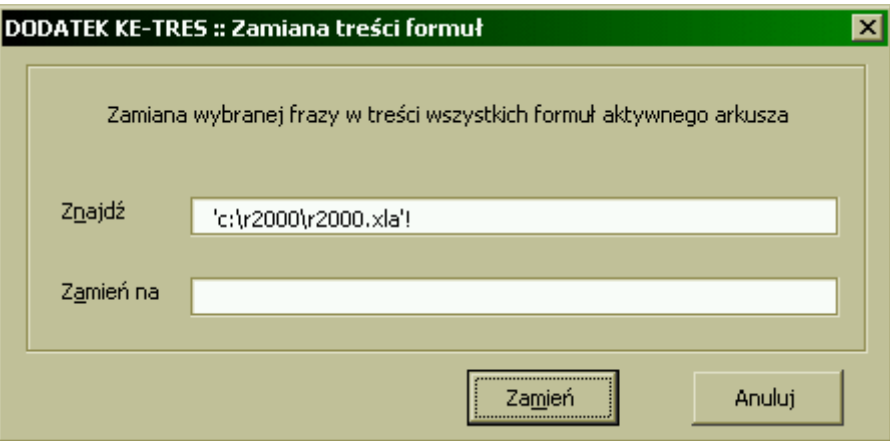

## <span id="page-12-0"></span>**4.1.4. Zapytania SQL**

Funkcja umożliwia pracę z zapytaniami SQL. Zapytania te przechowywane są w katalogu wskazanym w parametrach dodatku KE. Podzielone są na grupy - każda grupa to osobny podkatalog. Zapytania zapisywane są jako zbiory tekstowe z rozszerzeniem .SQL.

Główny ekran obsługi zapytań SQL umożliwia zarządzanie grupami (dodawanie, usuwanie, zmianan nazwy) oraz zapytaniami (wykonywanie, dodawanie, usuwanie i zmiana nazwy).

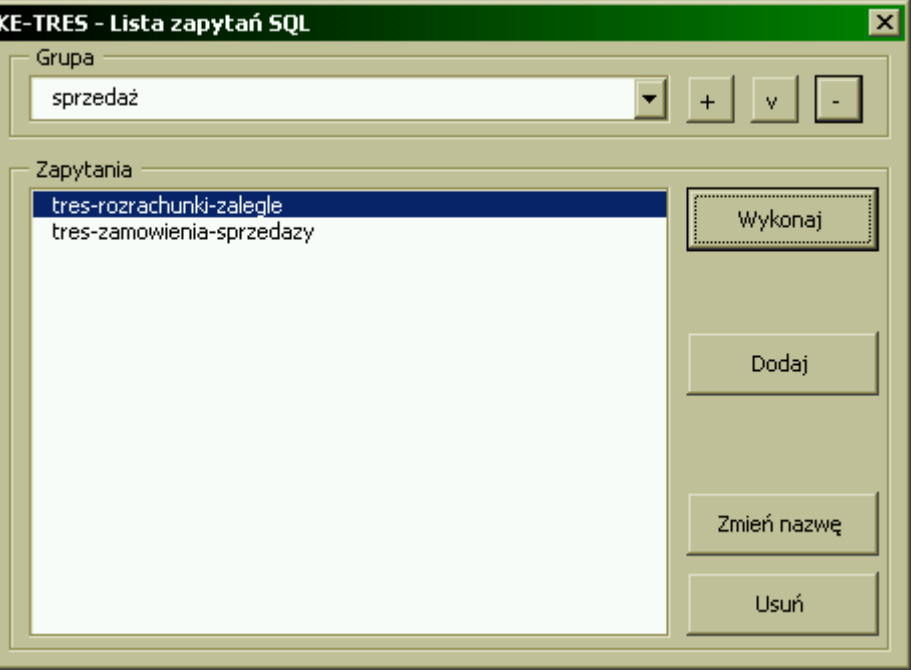

Po kliknięciu przycisku Wykonaj lub Dodaj otwiera się okna zapytania. W pierwszym przypadku wczytana jest treść wybranego zapytania, w drugim treść jest pusta. Przykładowe zapytanie SQL można wczytać klikając przycisk Przykładowy SQL.

Zapytanie SQL może zawierać następujące elementy:

**e** komentarze

Komentarzem są linie zaczynające się znakiem #. Mogą występować w dowolnym miejscu zapytania - niekoniecznie na początku.

**•** parametry sterujące

Parametry sterujące określają z jakiego systemu pobierane są dane, dla jakiej wersji Trawersa zapytanie jest przeznaczone i dane jakiej firmy są używane.

Parametry sterujące zapisywane są w linii komentarza w znakach "!" bezpośrednio po znaku "#". Dostępne są następujące parametry:

!dane! - [**wymagany**] wskazuje system, z którego pobierane będą dane dla zapytania

#!dane!="NA" # pobierz dane z systemu "NA"

 !trawers! - [**nie wymagany**] wskazuje dla jakiej wersji Trawersa zapytanie jest przeznaczone. Jeżeli nie zostanie podany to znaczy, że zapytanie można wykonać dla każdej wersji. W przeciwnym wypadku sprawdzana jest zgodność wersji zapytania z wersją podaną w ADPARAM.DBF.

```
#!trawers!="5" # zapytanie przeznaczone jest dla wersji "5"
```
 !firma! - [**nie wymagany**] wskazuje symbol firmy, który będzie podstawiany w zapytaniu w miejsce znaków "@@". Parametr nie jest wymagany, jeżeli w treści zapytania nie występuje symbol "@@". Jeżeli taki symbol jest wówczas podanie tego parametru jest obowiązkowe.

```
#!firma!="@@" # pobierz symbol firmy podany w parametrach 
dodatku
lub
#!firma!="fp" # podstaw symbol 'fp'
```
#### **•** parametry zapytania

Parametry zapytania są to parametry zdefiniowane przez użytkownika, ułatwiające wykonywanie zapytań dla różnych wariantów.

Parametry zapytania zapisywane są w linii komentarza bezpośrednio po znaku "#". Nazwę parametru umieszcza się w znakach "@". Wartość parametru podaje się w 'uszach' po znaku "=". Maksymalnie można zdefiniować 99 parametrów.

Odwołanie do parametru w zapytaniu następuje poprzez podanie jego nazwy w "@". Przykłady:

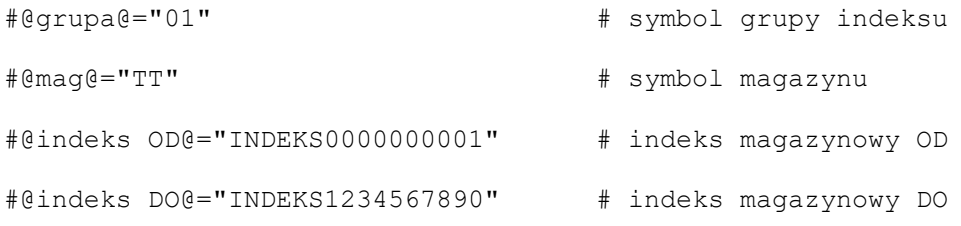

select \* from mg0604@@

where mag='@mag@' and grupa='@grupa@'

and indeks > '@indeks OD@' and indeks < '@indeks DO@'

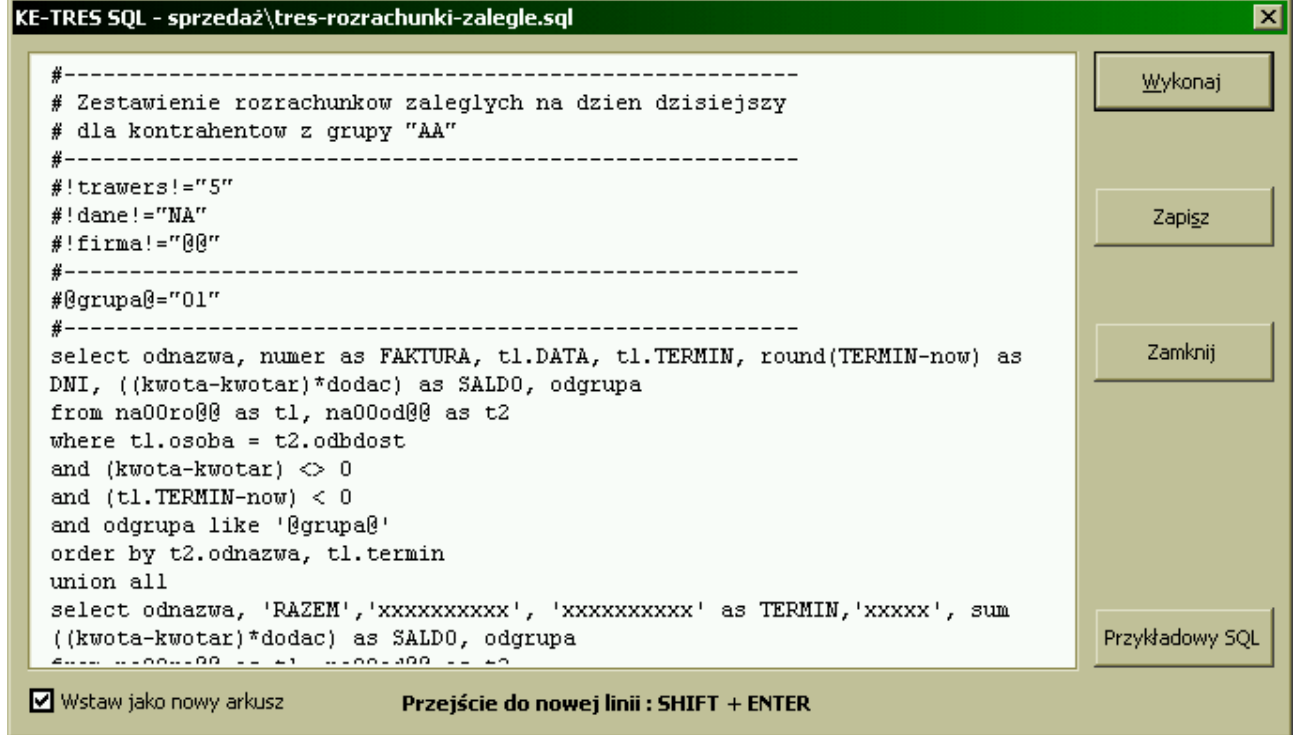

Jeżeli w definicji zapytania zabraknie parametrów sterujących, wówczas wyświetlany jest komunikat:

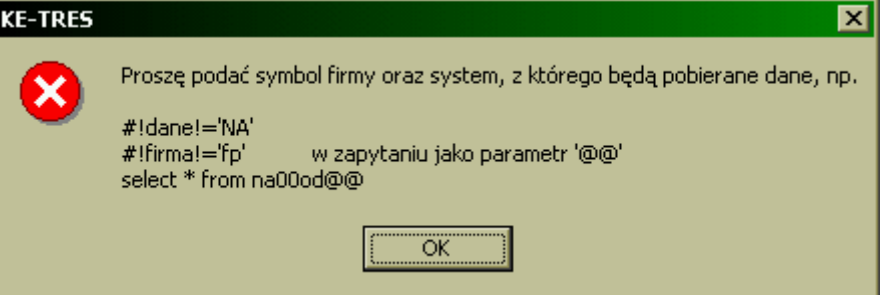

Opracowane zapytanie można zapisać we wskazanej grupie:

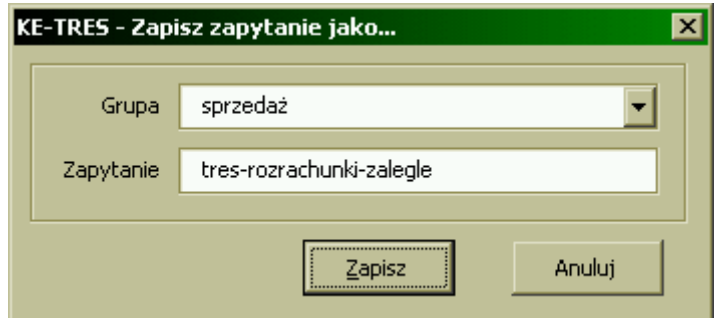

# <span id="page-15-1"></span>**4.2. Funkcje korzystające z danych systemu NA**

# <span id="page-15-0"></span>**4.2.1. SpBrutto**

*Opis*

Zwraca sumaryczną wartość brutto sprzedaży wg wskazanego symbolu operacji i stawki PTU

#### *Wywołanie*

SpBrutto ( SymbolOperacji ; StawkaPTU; MiesiacPTU; [RokPTU]; [McDokOd]; [McDokDo] )

*Parametry*

- SymbolOperacji maska symbolu operacji. Struktura maski opisana jest w p.4.6
- StawkaPTU symbol stawki PTU zdefiniowanej w Tabeli Stawek PTU, np.: "01" dla stawki 22%
- $\bullet$  MiesiacPTU miesiąc PTU
- RokPTU rok PTU (domyślnie aktualny)
- McDokOd liczba okresów OD (domyślnie 0)
- McDokDo liczba okresów DO (domyślnie 0)

#### *Przetwarzane*

Wartość wyznaczana jest na podstawie dokumentów z zakresu:

RokPTU/MiesiacPTU + McDokOd … RokPTU/MiesiacPTU + McDokDo

Uwzględniane są tylko faktury z okresem PTU równym podanemu w parametrach: RokPTU/MiesiacPTU

*Przykład*

Suma sprzedaży brutto wg stawki 01 (22%) w okresie PTU 04/2010

SpBrutto ("RO-/"; "01"; 4; 2010)

Suma sprzedaży brutto dla okresu PTU 06/2010 wg stawki 01 z dokumentów 04-06/2010

```
SpBrutto ("RO-/"; "01"; 6; 2010; -2)
```
Suma sprzedaży brutto dla okresu PTU 06/2010 wg stawki 01 z dokumentów 05-07/2010

SpBrutto ("RO-/"; "01"; 6; 2010; -1; 1)

# <span id="page-16-1"></span>**4.2.2. SpNetto**

*Opis*

Zwraca sumaryczną wartość netto sprzedaży wg wskazanego symbolu operacji i stawki PTU

*Wywołanie*

SpNetto ( SymbolOperacji; StawkaPTU; MiesiacPTU; [RokPTU]; [McDokOd]; [McDokDo] )

*Parametry*

- SymbolOperacji maska symbolu operacji. Struktura maski opisana jest w p.4.6
- StawkaPTU symbol stawki PTU zdefiniowanej w Tabeli Stawek PTU, np.: "01" dla stawki 22%
- $\bullet$  MiesiacPTU miesiąc PTU
- RokPTU rok PTU (domyślnie aktualny)
- McDokOd liczba okresów OD (domyślnie 0)
- McDokDo liczba okresów DO (domyślnie 0)

#### *Przetwarzanie*

Wartość wyznaczana jest na podstawie dokumentów z zakresu:

RokPTU/MiesiacPTU + McDokOd … RokPTU/MiesiacPTU + McDokDo

Uwzględniane są tylko faktury z okresem PTU równym podanemu w parametrach: RokPTU/MiesiacPTU *Przykład*

Wartość sprzedaży netto wg stawki 01 (22%) w okresie PTU 04/2010

```
SpNetto ("RO-/"; "01"; 4; 2010)
```
Wartość sprzedaży netto dla okresu PTU 06/2010 wg stawki 01 z dokumentów 04-06/2010

```
SpNetto("RO-/"; "01"; 6; 2010; -2)
```
Wartość sprzedaży netto dla okresu PTU 06/2010 wg stawki 01 z dokumentów 05-07/2010

SpNetto ("RO-/"; "01"; 6; 2010; -1; 1)

# <span id="page-16-0"></span>**4.2.3. SpVat**

*Opis*

Zwraca wartość VAT od sprzedaży wg wskazanego symbolu operacji i stawki PTU *Wywołanie*

### SpVat ( SymbolOperacji; StawkaPTU; MiesiacPTU; [RokPTU]; [McDokOd]; [McDokDo] )

*Parametry*

- SymbolOperacji maska symbolu operacji. Struktura maski opisana jest w p.4.6
- StawkaPTU symbol stawki PTU zdefiniowanej w Tabeli Stawek PTU, np.: "01" dla stawki 22%
- $\bullet$  MiesiacPTU miesiąc PTU
- RokPTU rok PTU (domyślnie aktualny)
- McDokOd liczba okresów OD (domyślnie 0)
- McDokDo liczba okresów DO (domyślnie 0)

#### *Przetwarzanie*

Wartość wyznaczana jest na podstawie dokumentów z zakresu:

RokPTU/MiesiacPTU + McDokOd … RokPTU/MiesiacPTU + McDokDo

Uwzględniane są tylko faktury z okresem PTU równym podanemu w parametrach: RokPTU/MiesiacPTU *Przykład*

Wartość VAT od sprzedaży wg stawki 01 (22%) w okresie PTU 04/2010

```
SpVat ("RO-/"; "01"; 4; 2010)
```
Wartość VAT od sprzedaży dla okresu PTU 06/2010 wg stawki 01 z dokumentów 04-06/2010

SpVat("RO-/"; "01"; 6; 2010; -2)

Wartość VAT od sprzedaży dla okresu PTU 06/2010 wg stawki 01 z dokumentów 05-07/2010 SpVat ("RO-/"; "01"; 6; 2010; -1; 1)

# <span id="page-17-0"></span>**4.2.4. SpBruttoPTU**

*Opis*

Zwraca sumaryczną wartość brutto sprzedaży wg wskazanej stawki PTU

*Wywołanie*

SpBruttoPTU ( StawkaPTU; Miesiac; [Rok] )

*Parametry*

- StawkaPTU symbol stawki PTU zdefiniowanej w Tabeli Stawek PTU, np.: "01" dla stawki 22%
- $\bullet$  Miesiac miesiąc okresu obliczeniowego, którego dokumenty będą przetwarzane
- Rok rok okresu obliczeniowego, którego dokumenty będą przetwarzane (domyślnie aktualny)

#### *Przetwarzanie*

Uwzględnia tylko dokumenty, których M-c PTU jest równy podanemu w parametrach Miesiac/Rok

*Przykład*

Suma sprzedaży brutto wg stawki 01 (22%) w okresie 04/2010

SpBruttoPTU ("01"; 4; 2010)

# <span id="page-18-2"></span>**4.2.5. SpNettoPTU**

# *Opis*

Zwraca sumaryczną wartość netto sprzedaży wg wskazanej stawki PTU

## *Wywołanie*

SpNettoPTU ( StawkaPTU; Miesiac; [Rok] )

# *Parametry*

- StawkaPTU symbol stawki PTU zdefiniowanej w Tabeli Stawek PTU, np.: "01" dla stawki 22%
- $\bullet$  Miesiac miesiąc okresu obliczeniowego, którego dokumenty będą przetwarzane
- Rok rok okresu obliczeniowego, którego dokumenty będą przetwarzane (domyślnie aktualny)

# *Przetwarzanie*

Uwzględnia tylko dokumenty, których M-c PTU jest równy podanemu w parametrach Miesiac/Rok *Przykład*

Suma sprzedaży netto wg stawki 01 (22%) w okresie 04/2010

```
SpNetttoPTU ("01"; 4; 2010)
```
# <span id="page-18-1"></span>**4.2.6. SpBruttoSO**

*Opis*

Zwraca sumaryczną wartość brutto sprzedaży wg wskazanego symbolu operacji

*Wywołanie*

```
SpBruttoSO ( SymbolOperacji; Miesiac; [Rok] )
```
*Parametry*

- $\bullet$  SymbolOperacji maska symbolu operacji. Struktura maski opisana jest w p.4.6
- $\bullet$  Miesiac miesiąc okresu obliczeniowego, którego dokumenty będą przetwarzane
- Rok rok okresu obliczeniowego, którego dokumenty będą przetwarzane (domyślnie aktualny)

*Przetwarzanie*

Uwzględnia tylko dokumenty, których M-c PTU jest równy podanemu w parametrach Miesiac/Rok *Przykład*

Suma sprzedaży brutto dla symbolu operacji "ST /01" w m-cu 4 bieżącego roku

```
SpBruttoSO ("ST /01"; 4)
```
# <span id="page-18-0"></span>**4.2.7. SpNettoSO**

*Opis*

Zwraca sumaryczną wartość netto sprzedaży wg wskazanego symbolu operacji

*Wywołanie*

SpNettoSO ( SymbolOperacji; Miesiac; [Rok] )

*Parametry*

SymbolOperacji - maska symbolu operacji. Struktura maski opisana jest w p.4.6

- $\bullet$  Miesiac miesiąc okresu obliczeniowego, którego dokumenty będą przetwarzane
- Rok rok okresu obliczeniowego, którego dokumenty będą przetwarzane (domyślnie aktualny)

#### *Przetwarzanie*

Uwzględnia tylko dokumenty, których M-c PTU jest równy podanemu w parametrach Miesiac/Rok *Przykład*

Suma sprzedaży netto dla symbolu operacji "ST /01" w m-cu 4 bieżącego roku

SpNettoSO ("ST /01"; 4)

# <span id="page-19-1"></span>**4.2.8. SpVatPTU**

## *Opis*

Zwraca sumaryczna wartość podatku VAT sprzedaży wg wskazanej stawki PTU

*Wywołanie*

SpVatPTU ( StawkaPTU; Miesiac; [Rok] )

*Parametry*

- StawkaPTU symbol stawki PTU zdefiniowanej w Tabeli Stawek PTU, np.: "01" dla stawki 22%
- $\bullet$  Miesiac miesiąc okresu obliczeniowego, którego dokumenty będą przetwarzane
- Rok rok okresu obliczeniowego, którego dokumenty będą przetwarzane (domyślnie aktualny)

#### *Przetwarzanie*

Uwzględnia tylko dokumenty, których M-c PTU jest równy podanemu w parametrach Miesiac/Rok *Przykład*

Suma VAT sprzedaży wg stawki 01 (22%) w okresie 04/2010

SpVatPTU ("01"; 4; 2010)

# <span id="page-19-0"></span>**4.2.9. SpVatSO**

## *Opis*

Zwraca sumaryczną wartość podatku VAT sprzedaży wg wskazanego symbolu operacji

## *Wywołanie*

SpVatSO ( SymbolOperacji; Miesiac; [Rok] )

*Parametry*

- $\bullet$  SymbolOperacji maska symbolu operacji. Struktura maski opisana jest w p.4.6
- $\bullet$  Miesiac miesiąc okresu obliczeniowego, którego dokumenty będą przetwarzane
- Rok rok okresu obliczeniowego, którego dokumenty będą przetwarzane (domyślnie aktualny)

## *Przetwarzanie*

Uwzględnia tylko dokumenty, których M-c PTU jest równy podanemu w parametrach Miesiac/Rok *Przykład*

Suma VAT sprzedaży dla symbolu operacji "ST /01" w m-cu 4 bieżącego roku

SpVatSO ("ST /01"; 4)

# <span id="page-20-1"></span>**4.2.10. StanNA**

*Opis*

Zwraca stan należności (rozrachunków z odbiorcami) na wybrany dzień z odbiorcami ze wskazanego zakresu

*Wywołanie*

StanNA ( DoDnia ; OdKlient ; DoKlient ; [WarunekDlaSalda] )

*Parametry*

- DoDnia dzień (data), na który liczony jest stan rozrachunków, np. "2010-04-21", dziś()
- $\bullet$  OdKlient symbol pierwszego kontrahenta przetwarzanego zakresu
- DoKlient symbol ostatniego kontrahenta przetwarzanego zakresu
- WarunekDlaSalda (opcjonalny) warunek nakładany na saldo kontrahenta, aby było brane pod uwagę w podsumowaniu. Powinien zawierać znak relacji (=, <, >, <=, >=) oraz wartość, np.: ">1000" - co oznacza, że saldo klienta musi być większe od 1000, aby było brane pod uwagę w podsumowaniu.

#### *Przykład*

stan na dziś (funkcja standardowa Dziś()) rozrachunków z odbiorcami, których saldo >=1000

StanNA (Dziś() ; "000000" ; "999999" ; ">=1000" )

stan rozrachunków z odbiorcą "000001" na dzień 2010-04-21

```
StanNA ("2010-04-21" ; "000001" ; "000001")
```
# <span id="page-20-2"></span>**4.3. Funkcje korzystające z danych systemu ZO**

# <span id="page-20-0"></span>**4.3.1. ZaBrutto**

*Opis*

Zwraca sumaryczną wartość brutto zakupów wg wskazanego symbolu operacji i stawki PTU

*Wywołanie*

ZaBrutto ( SymbolOperacji ; StawkaPTU; MiesiacPTU; [RokPTU]; [McDokOd]; [McDokDo] )

*Parametry*

- SymbolOperacji maska symbolu operacji. Struktura maski opisana jest w p.4.6
- StawkaPTU symbol stawki PTU zdefiniowanej w Tabeli Stawek PTU, np.: "01" dla stawki 22%
- PrzeznaczenieZakupu przeznaczenie zakupu: "T" na sprzedaż opodatkowaną, "W" na sprzedaż opodatkowaną i zwolnioną, "N" - nie podlegający odliczeniom.
- $\bullet$  MiesiacPTU miesiac PTU
- RokPTU rok PTU (domyślnie aktualny)
- McDokOd liczba okresów OD (domyślnie 0)
- McDokDo liczba okresów DO (domyślnie 0)

*Przetwarzanie*

Wartość wyznaczana jest na podstawie dokumentów z zakresu:

RokPTU/MiesiacPTU + McDokOd … RokPTU/MiesiacPTU + McDokDo

Uwzględniane są tylko faktury z okresem PTU równym podanemu w parametrach: RokPTU/MiesiacPTU *Przykład*

Wartość brutto zakupów wg stawki 01 (22%) w okresie PTU 04/2010

```
ZaBrutto ("RO-/"; "01"; "T"; 4; 2010)
```
Wartość brutto zakupów dla okresu PTU 06/2010 wg stawki 01 z dokumentów 04-06/2010

```
ZaBrutto ("RO-/"; "01"; "T"; 6; 2010; -2)
```
Wartość brutto zakupów dla okresu PTU 06/2010 wg stawki 01 z dokumentów 05-07/2010

ZaBrutto ("RO-/"; "01"; "T"; 6; 2010; -1; 1)

# <span id="page-21-0"></span>**4.3.2. ZaNetto**

*Opis*

Zwraca sumaryczną wartość netto sprzedaży wg wskazanego symbolu operacji i stawki PTU

*Wywołanie*

ZaNetto ( SymbolOperacji; StawkaPTU; MiesiacPTU; [RokPTU]; [McDokOd]; [McDokDo] )

*Parametry*

- SymbolOperacji maska symbolu operacji. Struktura maski opisana jest w p.4.6
- StawkaPTU symbol stawki PTU zdefiniowanej w Tabeli Stawek PTU, np.: "01" dla stawki 22%
- PrzeznaczenieZakupu przeznaczenie zakupu: "T" na sprzedaż opodatkowaną, "W" na sprzedaż opodatkowaną i zwolnioną, "N" - nie podlegający odliczeniom.
- $\bullet$  MiesiacPTU miesiąc PTU
- RokPTU rok PTU (domyślnie aktualny)
- McDokOd liczba okresów OD (domyślnie 0)
- McDokDo liczba okresów DO (domyślnie 0)

*Przetwarzanie*

Wartość wyznaczana jest na podstawie dokumentów z zakresu:

RokPTU/MiesiacPTU + McDokOd … RokPTU/MiesiacPTU + McDokDo

Uwzględniane są tylko faktury z okresem PTU równym podanemu w parametrach: RokPTU/MiesiacPTU *Przykład*

Wartość netto zakupów wg stawki 01 (22%) w okresie PTU 04/2010

ZaNetto ("RO-/"; "01"; "T"; 4; 2010)

Wartość netto zakupów dla okresu PTU 06/2010 wg stawki 01 z dokumentów 04-06/2010

ZaNetto("RO-/"; "01"; "T"; 6; 2010; -2)

Wartość netto zakupów dla okresu PTU 06/2010 wg stawki 01 z dokumentów 05-07/2010

ZaNetto ("RO-/"; "01"; "T"; 6; 2010; -1; 1)

# <span id="page-22-1"></span>**4.3.3. ZaVat**

*Opis*

Zwraca wartość VAT od zakupów wg wskazanego symbolu operacji i stawki PTU

## *Wywołanie*

ZaVat ( SymbolOperacji; StawkaPTU; MiesiacPTU; [RokPTU]; [McDokOd]; [McDokDo] )

*Parametry*

- SymbolOperacji maska symbolu operacji. Struktura maski opisana jest w p.4.6
- StawkaPTU symbol stawki PTU zdefiniowanej w Tabeli Stawek PTU, np.: "01" dla stawki 22%
- PrzeznaczenieZakupu przeznaczenie zakupu: "T" na sprzedaż opodatkowaną, "W" na sprzedaż opodatkowaną i zwolnioną, "N" - nie podlegający odliczeniom.
- $\bullet$  MiesiacPTU miesiąc PTU
- RokPTU rok PTU (domyślnie aktualny)
- McDokOd liczba okresów OD (domyślnie 0)
- McDokDo liczba okresów DO (domyślnie 0)

#### *Przetwarzanie*

Wartość wyznaczana jest na podstawie dokumentów z zakresu:

RokPTU/MiesiacPTU + McDokOd … RokPTU/MiesiacPTU + McDokDo

Uwzględniane są tylko faktury z okresem PTU równym podanemu w parametrach: RokPTU/MiesiacPTU *Przykład*

Wartość VAT zakupów wg stawki 01 (22%) w okresie PTU 04/2010

```
ZaVat ("RO-/"; "01"; 4; 2010)
```
Wartość VAT zakupów dla okresu PTU 06/2010 wg stawki 01 z dokumentów 04-06/2010

ZaVat("RO-/"; "01"; "T"; 6; 2010; -2)

Wartość VAT zakupów dla okresu PTU 06/2010 wg stawki 01 z dokumentów 05-07/2010

```
ZaVat ("RO-/"; "01"; "T"; 6; 2010; -1; 1)
```
# <span id="page-22-0"></span>**4.3.4. ZaBruttoPTU**

*Opis*

Zwraca sumaryczną wartość brutto zakupów wg wskazanej stawki PTU i przeznaczenia zakupu

*Wywołanie*

ZaBruttoPTU ( StawkaPTU; PrzeznaczenieZakupu ; Miesiac; [Rok] )

*Parametry*

StawkaPTU - symbol stawki PTU zdefiniowanej w Tabeli Stawek PTU, np.: "01" dla stawki 22%

- $\bullet$  Miesiac miesiąc okresu obliczeniowego, którego dokumenty bedą przetwarzane
- Rok rok okresu obliczeniowego, którego dokumenty będą przetwarzane (domyślnie aktualny)

#### *Przykład*

Suma zakupów brutto wg stawki 01 (22%) w okresie 04/2010 przeznaczonych na sprzedaż opodatkowaną.

ZaBruttoPTU ("01"; "T" ; 4; 2010)

# <span id="page-23-1"></span>**4.3.5. ZaNettoPTU**

#### *Opis*

Zwraca sumaryczną wartość netto zakupów wg wskazanej stawki PTU i przeznaczenia zakupu

*Wywołanie*

ZaNettoPTU ( StawkaPTU; PrzeznaczenieZakupu ; Miesiac; [Rok] )

*Parametry*

- StawkaPTU symbol stawki PTU zdefiniowanej w Tabeli Stawek PTU, np.: "01" dla stawki 22%
- PrzeznaczenieZakupu przeznaczenie zakupu: "T" na sprzedaż opodatkowaną, "W" na sprzedaż opodatkowaną i zwolnioną, "N" - nie podlegający odliczeniom.
- $\bullet$  Miesiac miesiąc okresu obliczeniowego, którego dokumenty będą przetwarzane
- Rok rok okresu obliczeniowego, którego dokumenty będą przetwarzane (domyślnie aktualny)

#### *Przykład*

Suma zakupów netto wg stawki 01 (22%) w okresie 04/2010 przeznaczonych na sprzedaż opodatkowaną.

ZaNetttoPTU ("01"; "T" ; 4 ; 2010)

# <span id="page-23-0"></span>**4.3.6. ZaBruttoSO**

#### *Opis*

Zwraca sumaryczną wartość brutto sprzedaży wg wskazanego symbolu operacji

*Wywołanie*

SpBruttoSO ( SymbolOperacji; Miesiac; [Rok] )

*Parametry*

- $\bullet$  SymbolOperacji maska symbolu operacji. Struktura maski opisana jest w p.4.6
- $\bullet$  Miesiac miesiąc okresu obliczeniowego, którego dokumenty będą przetwarzane
- Rok rok okresu obliczeniowego, którego dokumenty będą przetwarzane (domyślnie aktualny)

## *Przykład*

Suma zakupów brutto dla symbolu operacji "ST /01" w m-cu 4 bieżącego roku

ZaBruttoSO ("ST /01"; 4)

# <span id="page-24-1"></span>**4.3.7. ZaNettoSO**

# *Opis*

Zwraca sumaryczną wartość netto zakupów wg wskazanego symbolu operacji

# *Wywołanie*

ZaNettoSO ( SymbolOperacji; Miesiac; [Rok] )

# *Parametry*

- $\bullet$  SymbolOperacji maska symbolu operacji. Struktura maski opisana jest w p.4.6
- $\bullet$  Miesiac miesiąc okresu obliczeniowego, którego dokumenty będą przetwarzane
- Rok rok okresu obliczeniowego, którego dokumenty będą przetwarzane (domyślnie aktualny)

# *Przykład*

Suma sprzedaży netto dla symbolu operacji "ST /01" w m-cu 4 bieżącego roku

```
ZaNettoSO ("ST /01"; 4)
```
# <span id="page-24-0"></span>**4.3.8. ZaVatPTU**

*Opis*

Zwraca sumaryczną wartość podatku VAT zakupów wg wskazanej stawki PTU i przeznaczenia zakupu *Wywołanie*

ZaVatPTU ( StawkaPTU; PrzeznaczenieZakupu ; Miesiac ; [Rok] )

*Parametry*

- StawkaPTU symbol stawki PTU zdefiniowanej w Tabeli Stawek PTU, np.: "01" dla stawki 22%
- PrzeznaczenieZakupu przeznaczenie zakupu: "T" na sprzedaż opodatkowaną, "W" na sprzedaż opodatkowaną i zwolnioną, "N" - nie podlegający odliczeniom.
- $\bullet$  Miesiac miesiąc okresu obliczeniowego, którego dokumenty bedą przetwarzane
- Rok rok okresu obliczeniowego, którego dokumenty będą przetwarzane (domyślnie aktualny)

# *Przykład*

Suma VAT zakupów wg stawki 01 (22%) w okresie 04/2010

ZaVatPTU ("01"; "T" ; 4; 2010)

# <span id="page-24-2"></span>**4.3.9. ZaVatSO**

*Opis*

Zwraca sumaryczną wartość podatku VAT zakupów wg wskazanego symbolu operacji

*Wywołanie*

ZaVatSO ( SymbolOperacji; Miesiac; [Rok] )

## *Parametry*

- $\bullet$  SymbolOperacji maska symbolu operacji. Struktura maski opisana jest w p.4.6
- $\bullet$  Miesiac miesiąc okresu obliczeniowego, którego dokumenty będą przetwarzane
- Rok rok okresu obliczeniowego, którego dokumenty będą przetwarzane (domyślnie aktualny)

#### *Przykład*

Suma VAT zakupów dla symbolu operacji "ST /01" w m-cu 4 bieżącego roku

ZaVatSO ("ST /01"; 4)

# <span id="page-25-1"></span>**4.3.10. StanZO**

*Opis*

Zwraca stan zobowiązań (rozrachunków z dostawcami) na wybrany dzień z dostawcami ze wskazanego zakresu

*Wywołanie*

StanZO ( DoDnia ; OdKlient ; DoKlient ; [WarunekDlaSalda] )

*Parametry*

- DoDnia dzień (data), na który liczony jest stan rozrachunków, np. "2010-04-30", dziś()
- $\bullet$  OdKlient symbol pierwszego kontrahenta przetwarzanego zakresu
- $\bullet$  DoKlient symbol ostatniego kontrahenta przetwarzanego zakresu
- WarunekDlaSalda (opcjonalny) warunek nakładany na saldo kontrahenta, aby było brane pod uwagę w podsumowaniu. Powinien zawierać znak relacji (=, <, >, <=, >=) oraz wartość, np.: ">1000" - co oznacza, że saldo klienta musi być większe od 1000, aby było brane pod uwagę w podsumowaniu.

#### *Przykład*

stan zobowiązań na dziś (funkcja standardowa Dziś()) z dostawcami, których saldo >=1000

StanZO (Dziś() ; "000000" ; "999999" ; ">=1000" )

stan rozrachunków z dostawcą "000001" na dzień 2010-04-30

StanZO ("2010-04-30" ; "000001" ; "000001")

# <span id="page-25-2"></span>**4.4. Funkcje korzystające z danych KG-TRES**

*W obecnej wersji biblioteki, aby zachować zgodność z danymi dostępnymi bezpośrednio z modułu KG pakietu Trawers, wymagane jest zamknięcie poprzedniego roku obliczeniowego.*

*Dotyczy to sposobu liczenia BO. Przy niezamkniętych latach moduł KG wylicza BO w locie co na zestawieniach jest sygnalizowane znakiem (\*). Dodatek KE nie liczy BO w locie, ale tylko pobiera z bieżącego roku.*

## <span id="page-25-0"></span>**4.4.1. OmM**

*Opis*

Zwraca obroty strony Ma miesiąca dla konta lub grupy kont

*Wywołanie*

OmM ( Konto ; Miesiac ; [Rok] ; ZakresOd, ZakresDo)

*Parametry*

- Konto maska numeru konta. Struktura maski opisana jest w p.4.6
- $\bullet$  Miesiac miesiąc, dla którego liczone będą obroty
- Rok rok obliczeniowy (domyślnie aktualny)
- ZakresOd miesiac Od
- ZakresDo miesiac Do

#### *Przykład*

Obroty strony Ma okresu 2010/04 kont syntetycznych od 701 do 709:

OmM ("70[1-9]\*"; 04; 2010)

# <span id="page-26-1"></span>**4.4.2. OmW**

#### *Opis*

Zwraca obroty strony Wn miesiąca dla konta lub grupy kont

*Wywołanie*

OmW ( Konto ; Miesiac ; [Rok] ; ZakresOd, ZakresDo)

*Parametry*

- Konto maska numeru konta. Struktura maski opisana jest w p.4.6
- $\bullet$  Miesiac miesiąc, dla którego liczone będą obroty
- Rok rok obliczeniowy (domyślnie aktualny)
- ZakresOd miesiac Od
- ZakresDo miesiac Do

#### *Przykład*

Obroty strony Wn okresu 2010/04 kont syntetycznych od 701 do 709:

OmW ("70[1-9]\*"; 04; 2010)

# <span id="page-26-0"></span>**4.4.3. OnM**

*Opis*

Zwraca obroty strony Ma narastająco od bilansu otwarcia do wskazanego miesiąca włącznie dla konta lub grupy kont

*Wywołanie*

```
OnM ( Konto ; Miesiac ; [Rok] ; ZakresOd, ZakresDo)
```
*Parametry*

- Konto maska numeru konta. Struktura maski opisana jest w p. 4.6
- $\bullet$  Miesiac miesiąc, do którego sumowane będą obroty
- Rok rok obliczeniowy (domyślnie aktualny)
- ZakresOd miesiac Od
- ZakresDo miesiac Do

#### *Przykład*

Obroty strony Ma narastająco do okresu 2010/04 dla kont syntetycznych od 701 do 709:

OnM ("70[1-9]\*"; 04; 2010)

# <span id="page-27-2"></span>**4.4.4. OnW**

## *Opis*

Zwraca obroty strony Wn narastająco od bilansu otwarcia do wskazanego miesiąca włącznie dla konta lub grupy kont

## *Wywołanie*

OnW ( Konto ; Miesiac ; [Rok] ; ZakresOd, ZakresDo)

## *Parametry*

- Konto maska numeru konta. Struktura maski opisana jest w p. 4.6
- $\bullet$  Miesiac miesiąc, do którego sumowane będą obroty
- Rok rok obliczeniowy (domyślnie aktualny)
- ZakresOd miesiac Od
- ZakresDo miesiac Do

# *Przykład*

Obroty strony Wn narastająco do okresu 2010/04 dla kont syntetycznych od 701 do 709:

OnW ("70[1-9]\*"; 04; 2010)

# <span id="page-27-1"></span>**4.4.5. OzM**

# *Opis*

Zwraca obroty strony Ma we wskazanym okresie dla konta lub grupy kont

## *Wywołanie*

OzM ( Konto ; MiesiacOd ; MiesiacDo ; [Rok] ; ZakresOd, ZakresDo)

# *Parametry*

- Konto maska numeru konta. Struktura maski opisana jest w p. 4.6
- $\bullet$  MiesiacOd miesiąc, OD którego sumowane będą obroty
- $\bullet$  MiesiacDo miesiąc, DO którego sumowane będą obroty
- Rok rok obliczeniowy (domyślnie aktualny)
- ZakresOd miesiac Od
- ZakresDo miesiac Do

## *Przykład*

Obroty strony Ma okresu 2010/01 - 2010/04 kont syntetycznych od 701 do 709:

OzM ("70[1-9]\*"; 01; 04; 2010)

# <span id="page-27-0"></span>**4.4.6. SmM**

## *Opis*

Zwraca saldo po stronie Ma miesiąca dla konta lub grupy kont *Wywołanie* SmM ( Konto ; Miesiac ; [Rok] ; ZakresOd, ZakresDo)

## *Parametry*

- Konto maska numeru konta. Struktura maski opisana jest w p.4.6
- $\bullet$  Miesiac miesiąc, dla którego liczone będzie saldo
- Rok rok obliczeniowy (domyślnie aktualny)
- ZakresOd miesiac Od
- ZakresDo miesiac Do

## *Przykład*

Saldo po stronie Ma okresu 2010/04 kont syntetycznych od 701 do 709:

SmM ("70[1-9]\*"; 04; 2010)

# <span id="page-28-1"></span>**4.4.7. SmW**

# *Opis*

Zwraca saldo po stronie Wn miesiąca dla konta lub grupy kont

# *Wywołanie*

SmW ( Konto ; Miesiac ; [Rok] ; ZakresOd, ZakresDo)

# *Parametry*

- Konto maska numeru konta. Struktura maski opisana jest w p.4.6
- $\bullet$  Miesiac miesiąc, dla którego liczone będzie saldo
- Rok rok obliczeniowy (domyślnie aktualny)
- ZakresOd miesiac Od
- ZakresDo miesiac Do

## *Przykład*

Saldo po stronie Ma okresu 2010/04 kont syntetycznych od 701 do 709:

SmW ("70[1-9]\*"; 04; 2010)

# <span id="page-28-0"></span>**4.4.8. SnM**

## *Opis*

Zwraca saldo po stronie Ma narastająco od bilansu otwarcia do wskazanego miesiąca włącznie dla konta lub grupy kont

## *Wywołanie*

SnM ( Konto ; Miesiac ; [Rok] ; ZakresOd, ZakresDo)

## *Parametry*

- Konto maska numeru konta. Struktura maski opisana jest w p.4.6
- $\bullet$  Miesiac miesiąc, do którego sumowane będą obroty
- Rok rok obliczeniowy (domyślnie aktualny)
- ZakresOd miesiac Od
- ZakresDo miesiac Do

### *Przykład*

Saldo po stronie Ma narastająco do okresu 2010/04 dla kont syntetycznych od 701 do 709:

SnM ("70[1-9]\*"; 04; 2010)

# <span id="page-29-1"></span>**4.4.9. SnW**

*Opis*

Zwraca saldo po stronie Wn narastająco od bilansu otwarcia do wskazanego miesiąca włącznie dla konta lub grupy kont

*Wywołanie*

SnW ( Konto ; Miesiac ; [Rok] ; ZakresOd, ZakresDo)

*Parametry*

- Konto maska numeru konta. Struktura maski opisana jest w p.4.6
- $\bullet$  Miesiac miesiąc, do którego sumowane będą obroty
- Rok rok obliczeniowy (domyślnie aktualny)
- ZakresOd miesiac Od
- ZakresDo miesiac Do

#### *Przykład*

Saldo po stronie Wn narastająco do okresu 2010/04 dla kont syntetycznych od 701 do 709:

SnW ("70[1-9]\*"; 04; 2010)

# <span id="page-29-0"></span>**4.4.10. SzM**

*Opis*

Zwraca saldo po stronie Ma we wskazanym okresie dla konta lub grupy kont

*Wywołanie*

SzM ( Konto ; MiesiacOd ; MiesiacDo ; [Rok] ; ZakresOd, ZakresDo)

#### *Parametry*

- Konto maska numeru konta. Struktura maski opisana jest w p.4.6
- $\bullet$  MiesiacOd miesiąc, OD którego sumowane będą obroty
- $\bullet$  MiesiacDo miesiąc, DO którego sumowane będą obroty
- Rok rok obliczeniowy (domyślnie aktualny)
- ZakresOd miesiac Od
- ZakresDo miesiac Do

#### *Przykład*

Saldo po stronie Ma okresu 2010/01 - 2010/04 kont syntetycznych od 701 do 709:

SzM ("70[1-9]\*"; 01; 04; 2010)

# <span id="page-30-1"></span>**4.4.11. SzW**

# *Opis*

Zwraca saldo po stronie Wn we wskazanym okresie dla konta lub grupy kont

## *Wywołanie*

SzW ( Konto ; MiesiacOd ; MiesiacDo ; [Rok] ; ZakresOd, ZakresDo)

# *Parametry*

- Konto maska numeru konta. Struktura maski opisana jest w p.4.6
- $\bullet$  MiesiacOd miesiąc, OD którego sumowane będą obroty
- $\bullet$  MiesiacDo miesiąc, DO którego sumowane będą obroty
- Rok rok obliczeniowy (domyślnie aktualny)
- ZakresOd miesiac Od
- ZakresDo miesiac Do

## *Przykład*

Saldo po stronie Wn okresu 2010/01 - 2010/04 kont syntetycznych od 701 do 709:

SzW ("70[1-9]\*"; 01; 04; 2010)

# <span id="page-30-0"></span>**4.4.12. SaM**

## *Opis*

Zwraca sumę sald kont wykazujących saldo po stronie Ma, narastająco od BO do wskazanego miesiąca włącznie, dla konta lub grupy kont

*Wywołanie*

SaM ( Konto ; Miesiac ; [Rok] ; ZakresOd, ZakresDo)

## *Parametry*

- Konto maska numeru konta. Struktura maski opisana jest w p.4.6
- $\bullet$  Miesiac miesiąc, do którego liczone będzie saldo
- Rok rok obliczeniowy (domyślnie aktualny)
- ZakresOd miesiac Od
- ZakresDo miesiac Do

#### *Przykład*

Suma sald kont wykazujących saldo po stronie Ma, narastająco od BO do miesiąca 04 kont syntetycznych od 701 do 709:

SaM ("70[1-9]\*"; 04; 2010)

# <span id="page-30-2"></span>**4.4.13. SaW**

## *Opis*

Zwraca sumę sald kont wykazujących saldo po stronie Wn, narastająco od BO do wskazanego miesiąca, dla konta lub grupy kont.

## *Wywołanie*

SaW ( Konto ; Miesiac ; [Rok] ; ZakresOd, ZakresDo)

## *Parametry*

- $\bullet$  Konto maska numeru konta. Struktura maski opisana jest [tutaj](file:///G:/demo/cdtr/trawers/dok/systemy/ke/ar01s04.html#maska).
- $\bullet$  Miesiac miesiac, do którego liczone bedzie saldo
- Rok rok obliczeniowy (domyślnie aktualny)
- ZakresOd miesiac Od
- ZakresDo miesiac Do

## *Przykład*

Suma sald kont wykazujących saldo po stronie Wn, narastająco od BO do miesiąca 04 kont syntetycznych od 701 do 709:

SaW ("70[1-9]\*"; 04; 2010)

# <span id="page-31-0"></span>**4.4.14. SsKG**

*Opis*

Zwraca saldo sald (lub sumę sald) narastająco od BO do wskazanego miesiąca, dla konta lub grupy kont.

*Wywołanie*

SsKG ( Zwroc ; Strona ; Konto ; Miesiac Od ; MiesiacDo ; [Rok] ; ZakresOd, ZakresDo)

*Parametry*

- Zwroc wskazuje co funkcja ma zwracać:
	- "w" wartość
	- "o" symbol strony, po której występuje saldo ("Ma" lub "Wn")
	- "wo" wartość i symbol strony
- Strona strona konta, której wielkość ma zostać zwrócona
	- "" (pusta) zwraca Saldo Sald
	- "WN" zwraca sumę sald po stronie Wn
	- "MA" zwraca sumę sald po stronie Ma
- Konto maska numeru konta. Struktura maski opisana jest [tutaj](file:///G:/demo/cdtr/trawers/dok/systemy/ke/ar01s04.html#maska).
- $\bullet$  MiesiacOd miesiąc, OD którego sumowane będą obroty
- $\bullet$  MiesiacDo miesiąc, DO którego sumowane będą obroty
- Rok rok obliczeniowy (domyślnie aktualny)
- ZakresOd miesiac Od
- ZakresDo miesiac Do

## *Przykład*

Saldo sald narastająco od BO do miesiąca 04 kont syntetycznych od 701 do 709:

SsKG ("w"; ""; "70[1-9]\*"; 00; 04; 2010)

# <span id="page-32-3"></span>**4.5. Funkcje dodatkowe**

# <span id="page-32-1"></span>**4.5.1. SqlT**

### *Opis*

Zwraca pojedynczą wartość tekstową jako wynik zapytania SQL Sql. Można wskazać, który NumerPola ma zostać zwrócone (domyślnie pierwsze)

### *Wywołanie*

SqlT ( Sql ; System ; NumerPola )

#### *Parametry*

- $\bullet$  Sql zapytanie SQL. Jeżeli wynik zapytania zawiera wiele wierszy to funkcja zwróci wartość z pierwszego z nich
- System symbol systemu, z którego tabel pobierane będą dane. Na podstawie Parametrów dodatku KE symbol systemu jest rozwijany do odpowiedniej nazwy katalogu xxDANE, np.: "NA" -- "c:\trawers4\natres\nadane"
- NumerPola numer kolumny w wyniku zapytania SQL, której zawartość ma zostać zwrócona (domyślnie 1)

#### *Przykład*

Odczytanie z Kartoteki Odbiorców NA nazwy odbiorcy oznaczonego symbolem '000001' (pole nr 2 odnazwa)

SqlT("SELECT odbdost, odnazwa FROM NA00OD@@ WHERE odbdost='000001' "; "NA"; 2)

# <span id="page-32-0"></span>**4.5.2. SqlW**

*Opis*

Zwraca pojedynczą wartość numeryczną jako wynik zapytania SQL.

#### *Wywołanie*

SqlW ( Sql ; System )

## *Parametry*

- Sq1 zapytanie SQL. Jeżeli wynik zapytania zawiera wiele wierszy to funkcja zwróci wartość z pierwszego z nich
- System symbol systemu, z którego tabel pobierane będą dane. Na podstawie Parametrów dodatku KE symbol systemu jest rozwijany do odpowiedniej nazwy katalogu xxDANE, np.: "NA" -- "c:\trawers4\natres\nadane"

#### *Przykład*

Wartość netto ze wszystkich dokumentów NA-TRES okresu 2010/04 odbiorcy oznaczonego symbolem '000001'

<span id="page-32-2"></span>SqlW("SELECT SUM(owartosc) FROM NA0204@@ WHERE odbdost='000001' "; "NA")

# **4.6. Znaki specjalne w masce konta i symbolu operacji**

Ciąg tekstowy opisujący symbol konta oraz symbol operacji może zawierać następujące znaki specjalne:

 ? (znak zapytania) - zastępuje dowolny znak, np.: "2??" oznacza wszystkie trzycyfrowe konta zaczynające się od 2 (200, 201, ...)

- \* (gwiadka) zastępuje dowolną grupę znaków, np.: "2\*" oznacza wszystkie konta zespołu 2, a "011\*" konta zaczynające się od 011, czyli syntetycznie konto "011"
- [ ] (nawiasy kwadratowe) oznaczają zakres, np.: "40[1-9]" oznacza konta z zakresu 401..409

# <span id="page-34-3"></span>**5. Dodatkowe informacje**

# <span id="page-34-2"></span>**5.1. Błąd 429**

W przypadku pracy z Microsoft Excel 97, po zainstalowaniu Dodatku KE, program arkusza kalkulacyjnego może zgłosić komunikat:

"Run-time error '429': ActiveX component can't create object"

Jest on związany z błędem programu MS Excel. Aby go wyeliminować, należy wykonać odpowiedni wpis w do rejestru systemu Windows. W tym celu wystarczy uruchomić skrypt blad429.reg, znajdujący się w katalogu instalacyjnym Dodatku KE (domyślnie: C:\Trawers\Dodatki\ketres).

Więcej na temat błędu 429:

- ●<http://support.microsoft.com/default.aspx?scid=kb;EN-US;189607>
- [http://www.kbalertz.com/kb\\_189607.aspx](http://www.kbalertz.com/kb_189607.aspx)

# **5.2. Nieoczekiwany błąd w sterowniku zewnętrznej bazy danych 8458**

# <span id="page-34-1"></span>**Dotyczy starszej wersji Dodatku KE pracującej ze sterownikiem DAO (sprzed 2007.05.23)**

Jeżeli w trakcie uruchamiania Dodatku KE pojawi się błąd:

Nieoczekiwany blad w sterowniku zewnętrznej bazy danych 8458 (Unexpected Error from External Database Driver 8458)

wymagane jest wprowadzenie zmiany w rejestrze systemu operacyjnego Windows.

W tym celu należy:

- 1. Uruchomić edytor rejestru regedit: w menu START wybrać polecenie "Uruchom" i wpisać w oknie "regedit".
- 2. W Edytorze Rejestru przejść do klucza:

HKEY\_LOCAL\_MACHINE\Software\Microsoft\Jet\4.0\Engines\Xbase

3. Jeżeli w prawej części okna okna znajduje sie wartość "BDE", należy przejść do pkt 4.

W przeciwnym wypadku należy dodać klucz BDE:

- 1. Wybrać klucz Xbase
- 2. Z menu kontekstowego (prawy klawisz myszy) lub z menu Edycja wybrać Nowy->Wartość DWORD.
- 3. Pojawi się nowy klucz z domyślną nazwą "Nowa wartość #1". Należy zmienić ją na "BDE"
- 4. Kliknąć dwukrotnie na "BDE"
- 5. W polu "System" wybrać wartości "Dziesiętne", w polu "Dane wartości" wpisać "2" i zatwierdzić.

# <span id="page-34-0"></span>**5.3. Przekroczono zasoby systemu**

W niektórych konfiguracjach, podczas przetwarzania dużych arkuszy może wystąpić powyższy błąd. Jest to problem zgłaszany przez system operacyjny niezwiązany bezpośrednio z Dodatkiem KE. Nie ma jednoznacznej przyczyny wystąpienia tego problemu. Aby spróbować go wyeliminować można:

- podzielić arkusz na mniejsze części
- zmienić sterownik DBF używany w Dodatku KE z ODBC na OLEDB (patrz rozdział 2)

#### **5. Dodatkowe informacje 36/46**

- odinstalować i zainstalować ponownie Excela
- zainstalować ponownie system operacyjny Windows

Więcej informacji na ten temat można znaleźć na stronach:

- ●<http://www.decisionmodels.com/memlimitsc.htm>
- <http://www.mcse.ms/message1519511.html>

# <span id="page-36-0"></span>**6. Praca z danymi umieszczonymi na serwerze Linuksowym**

Udostępnianie danych wersji -X znajdujących się na serwerze linuksowym opisane jest w dokumencie:

[http://trawers.tres.pl/tech/dane\\_linux.html](http://trawers.tres.pl/tech/dane_linux.html)

Po udostępnieniu zasobu na serwerze i jego podmapowaniu na stacji roboczej w parametrach dodatku KE należy wskazać plik *licencja.txt* na podmapowanym dysku.

# <span id="page-37-1"></span>**7. Przykłady arkuszy korzystających z Dodatku KE**

# <span id="page-37-0"></span>**7.1. Analiza.xls**

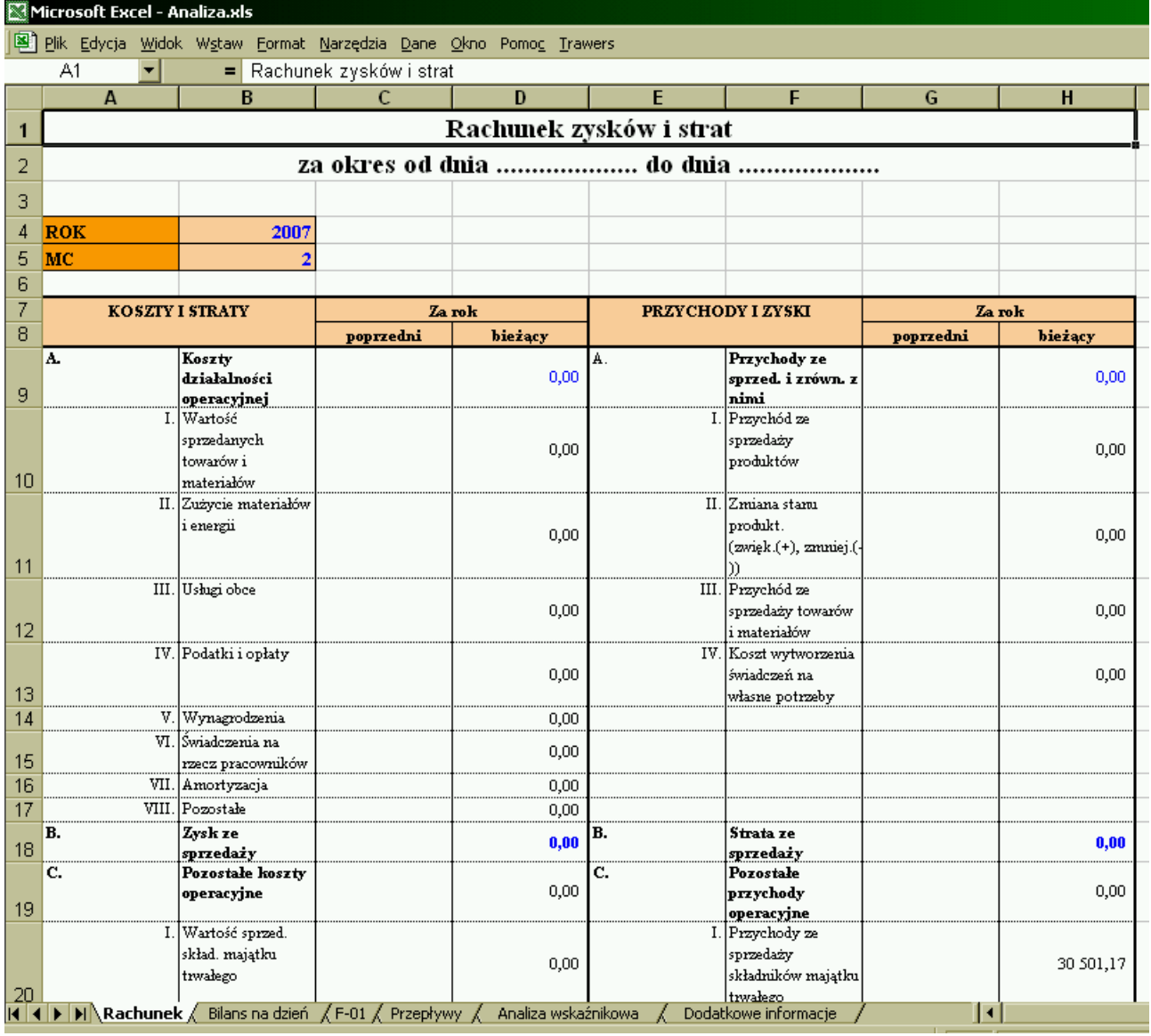

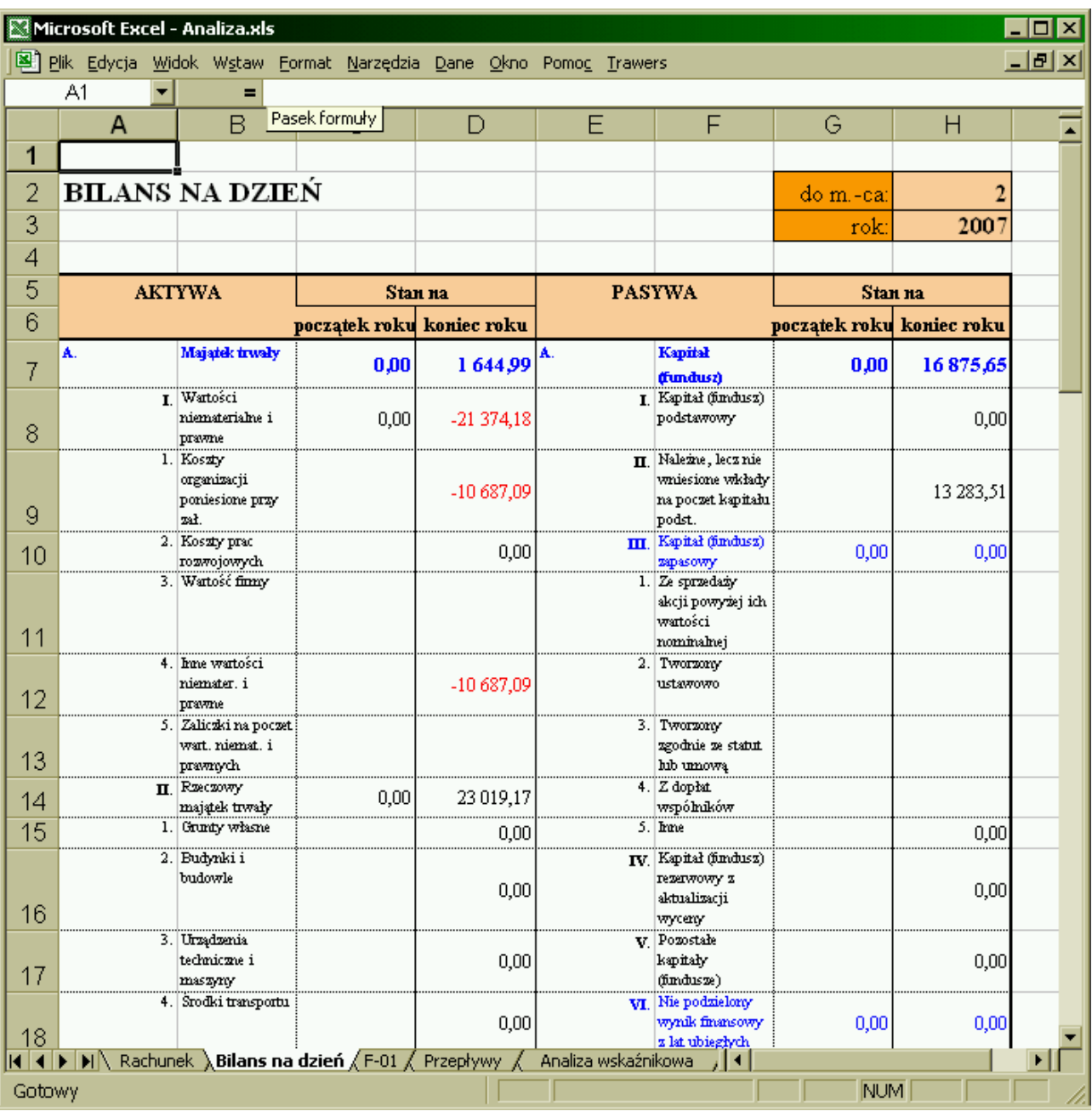

# **7. Przykłady arkuszy korzystających z Dodatku KE 40/46**

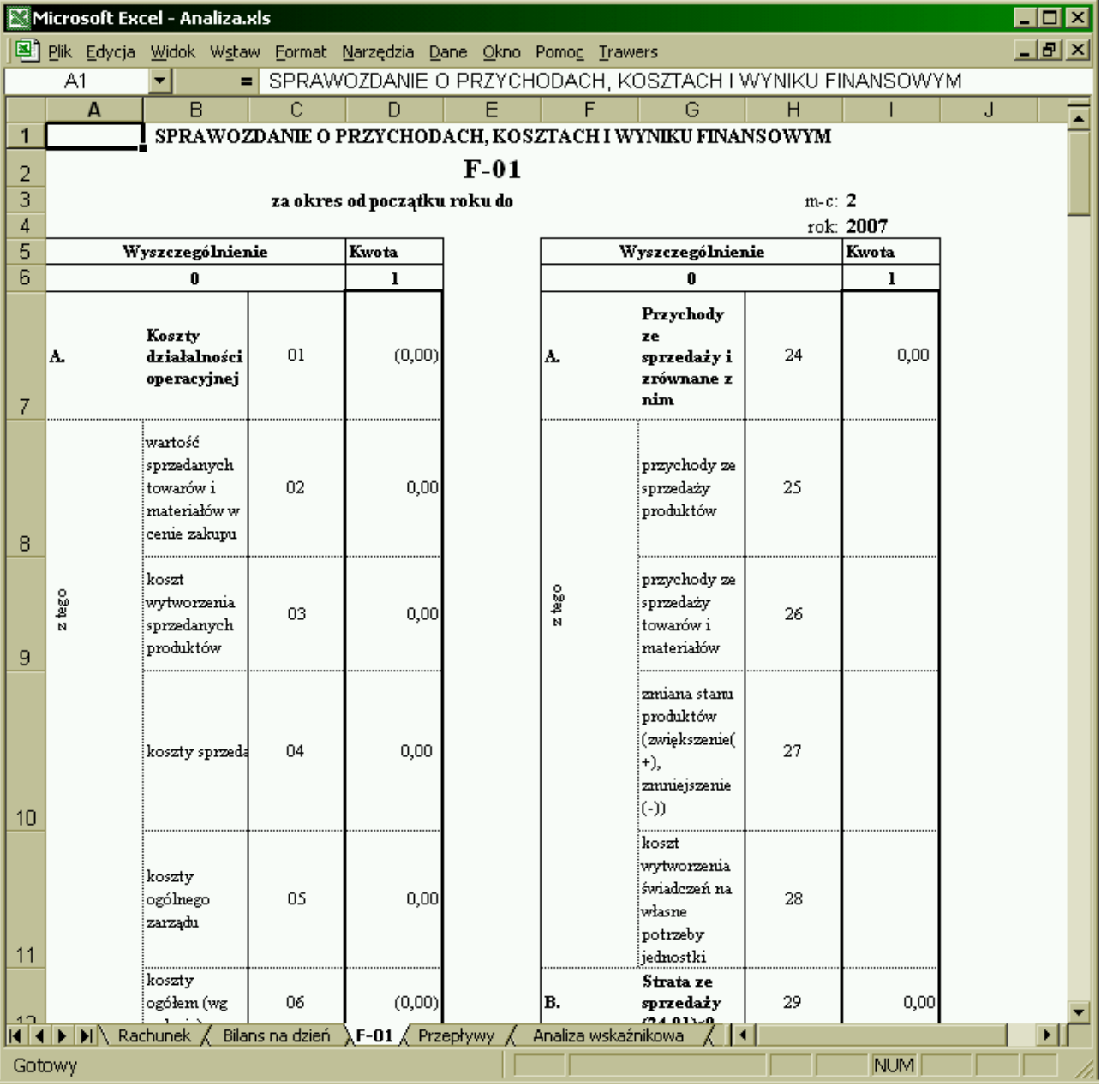

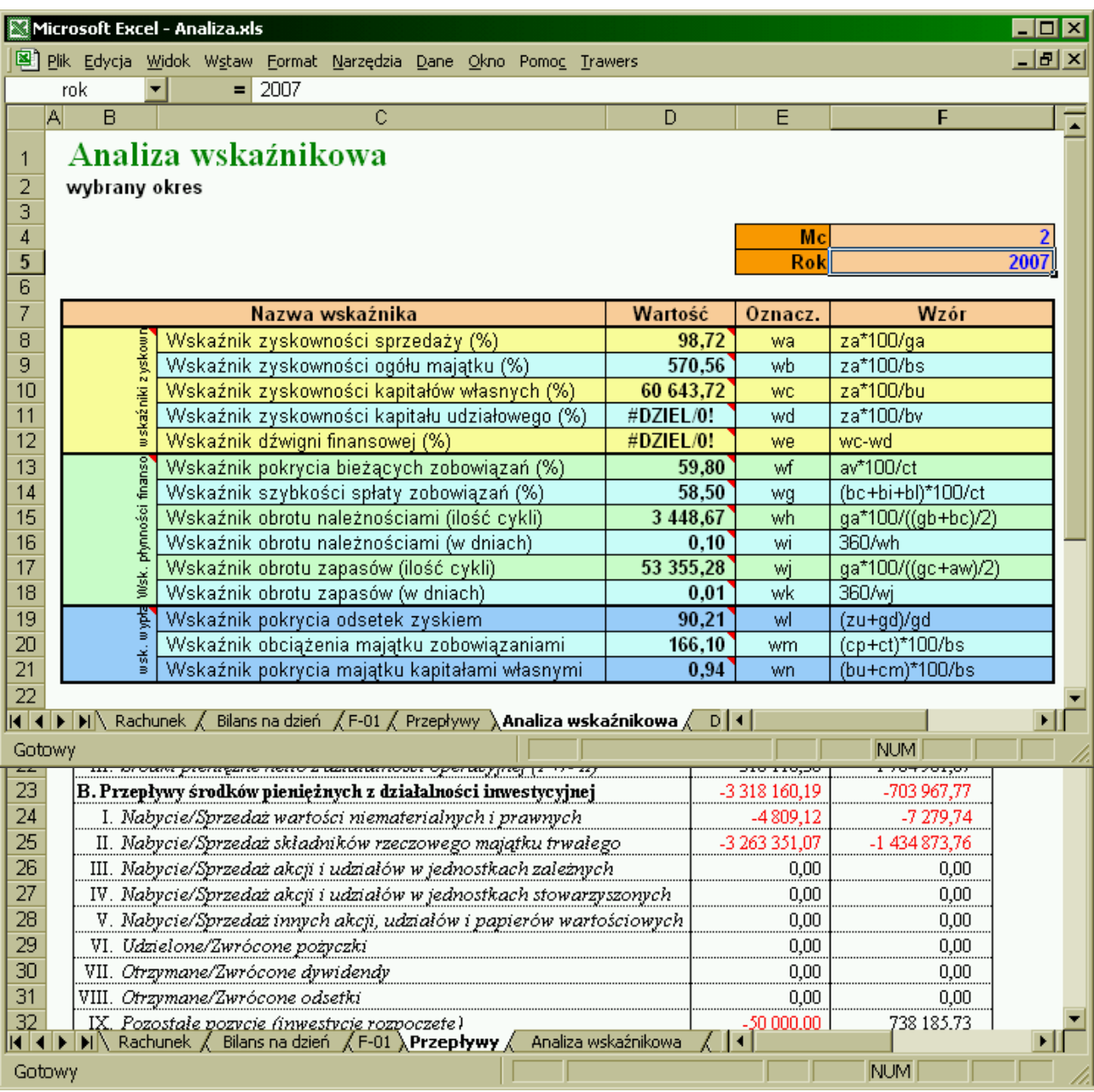

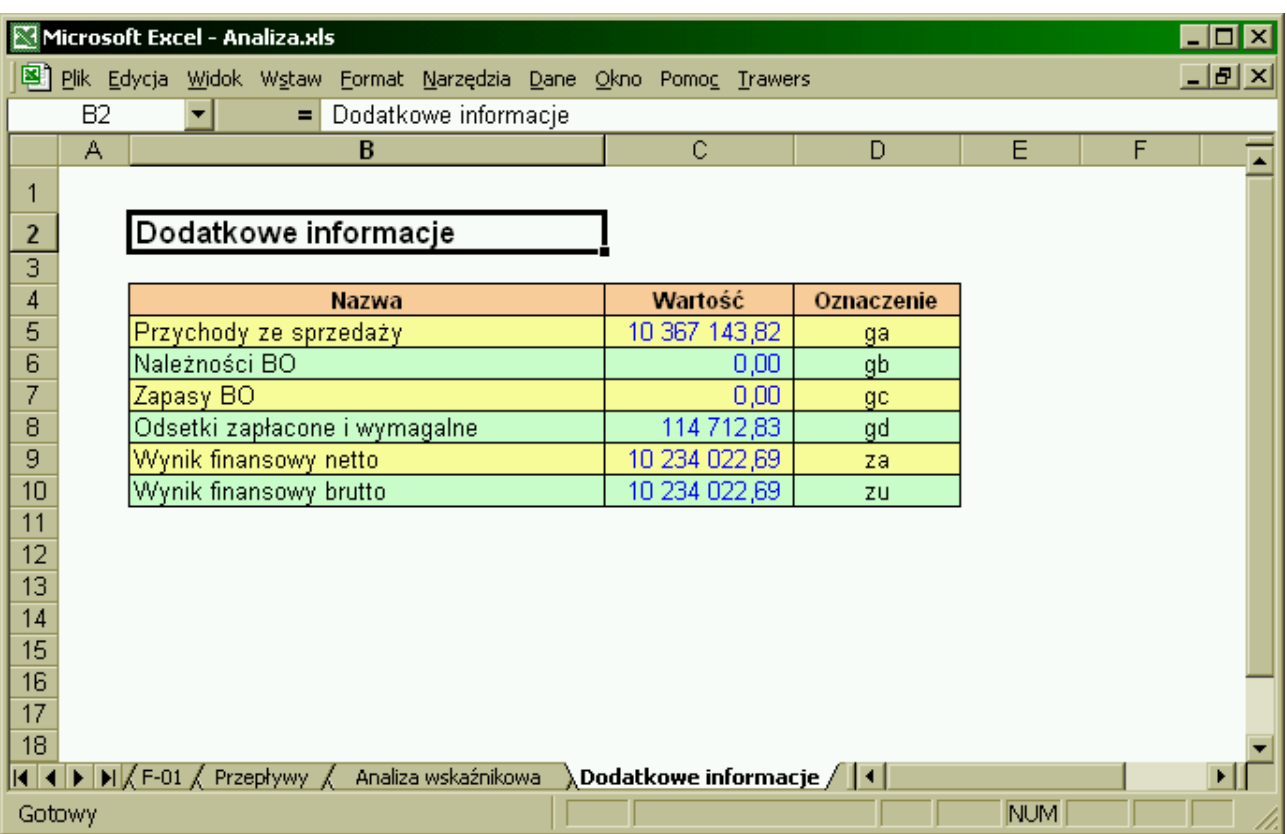

# <span id="page-42-0"></span>**7.2. Bilans.xls**

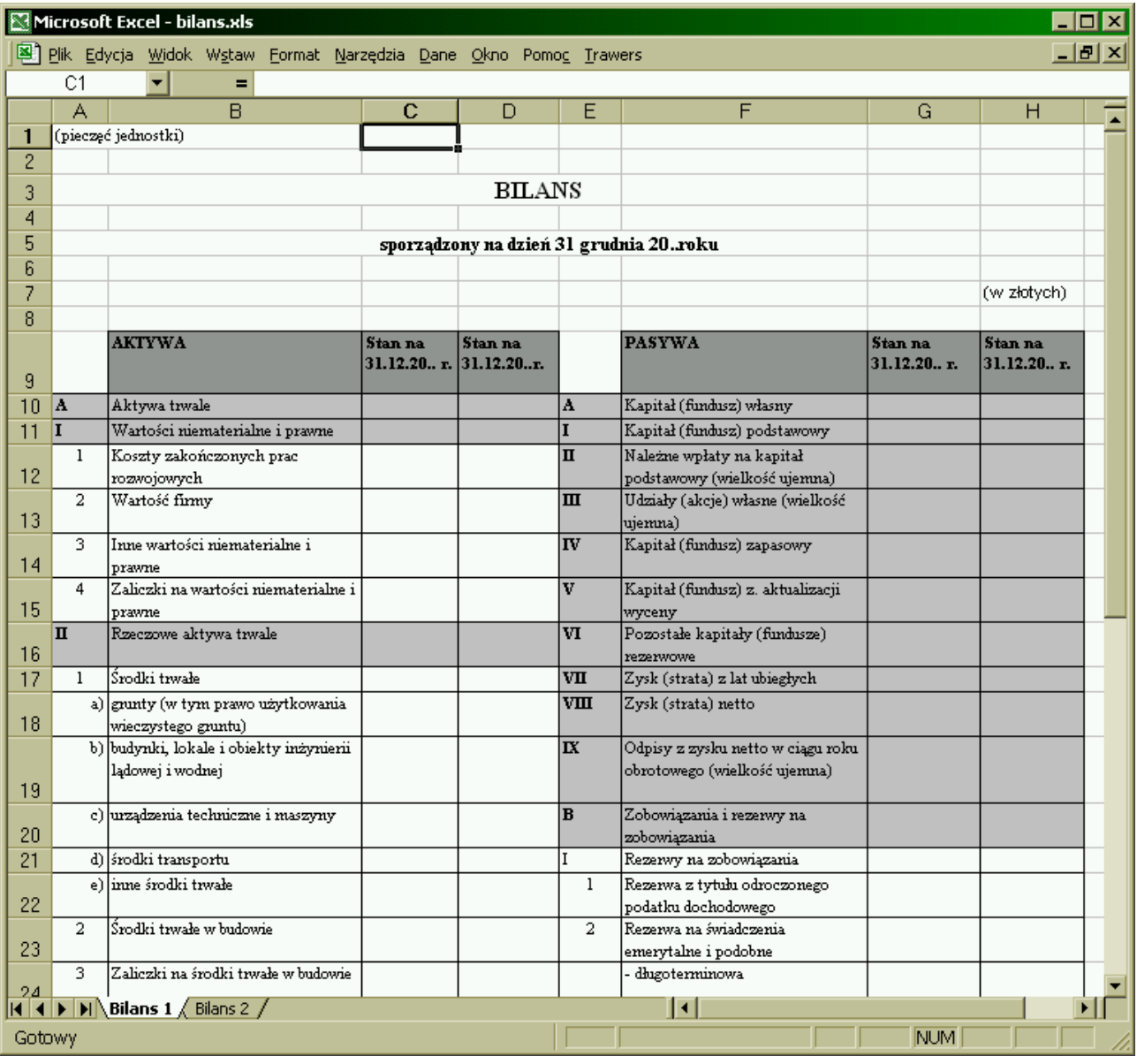

# <span id="page-43-0"></span>**7.3. Rachunek.xls**

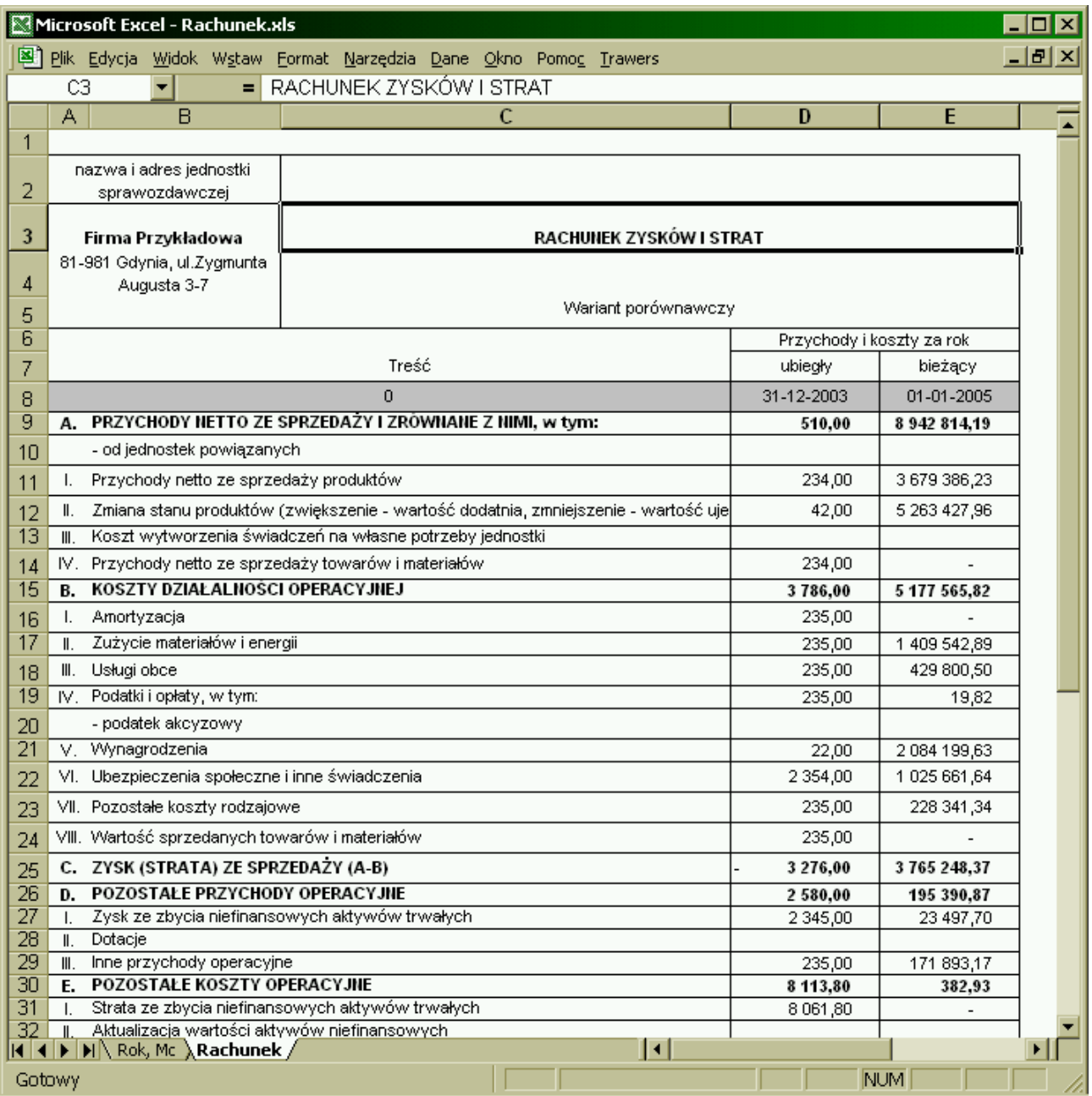

# <span id="page-44-0"></span>**7.4. Koszty.xls**

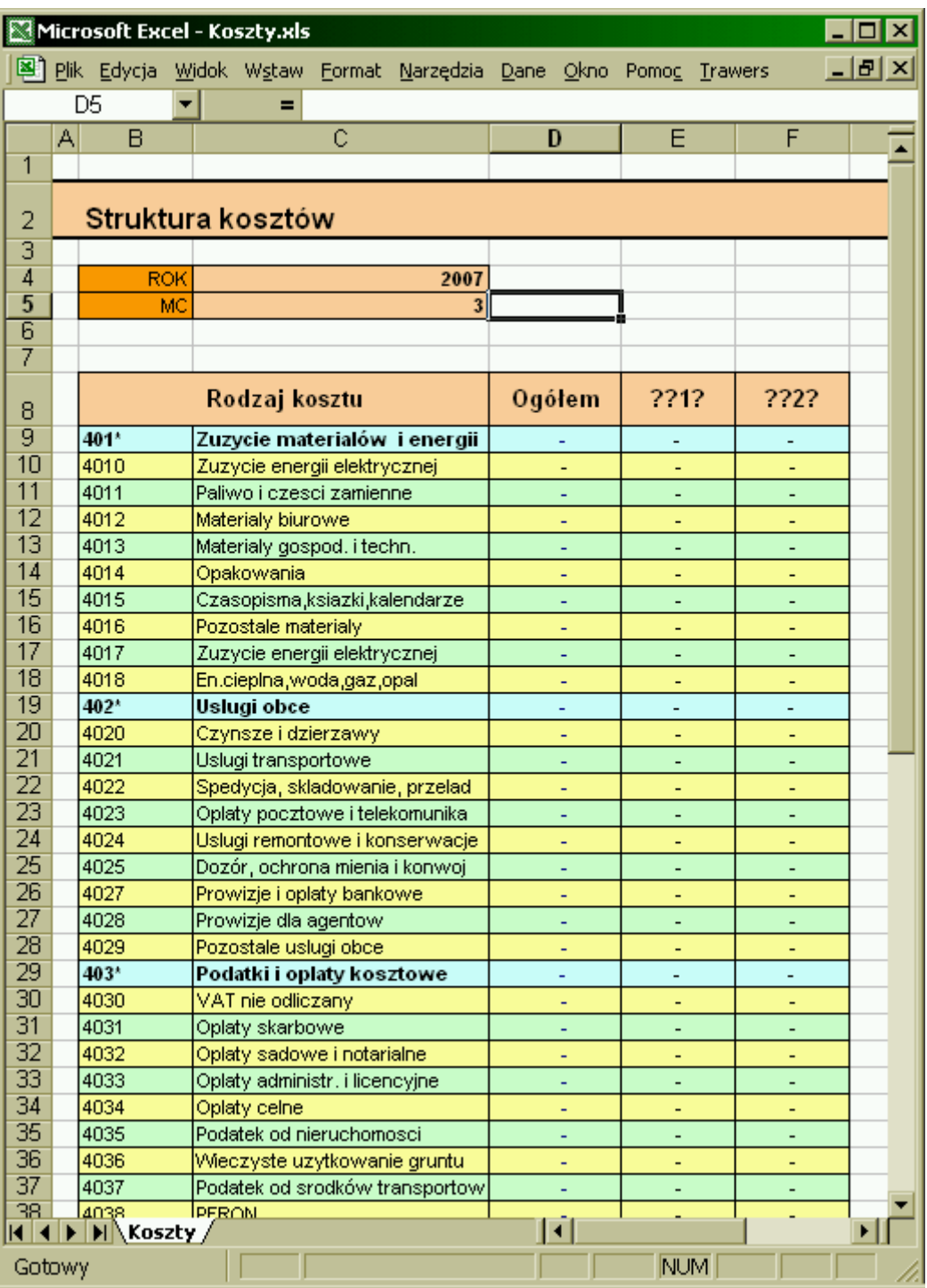

<span id="page-45-0"></span>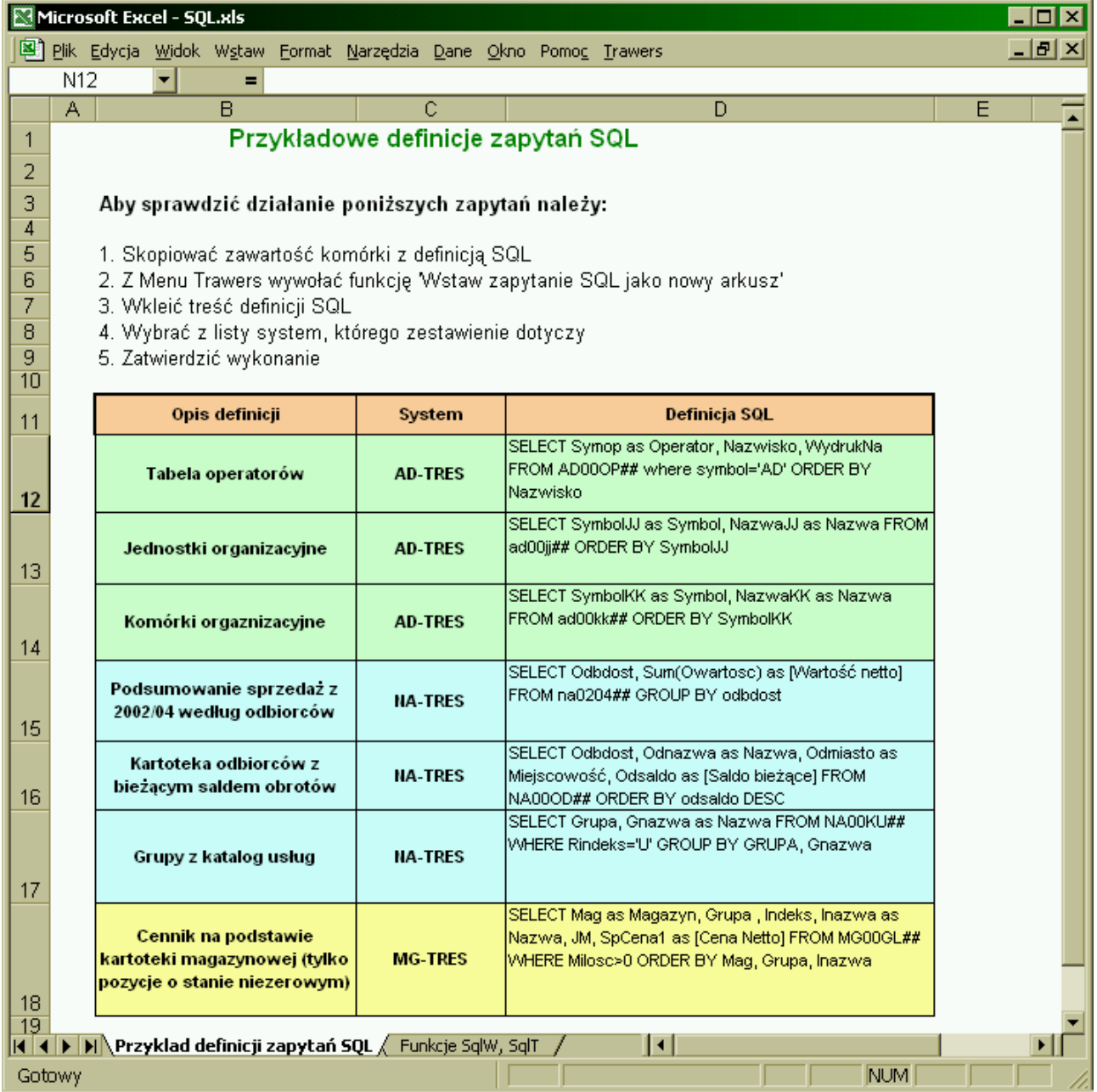